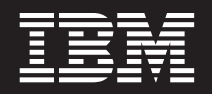

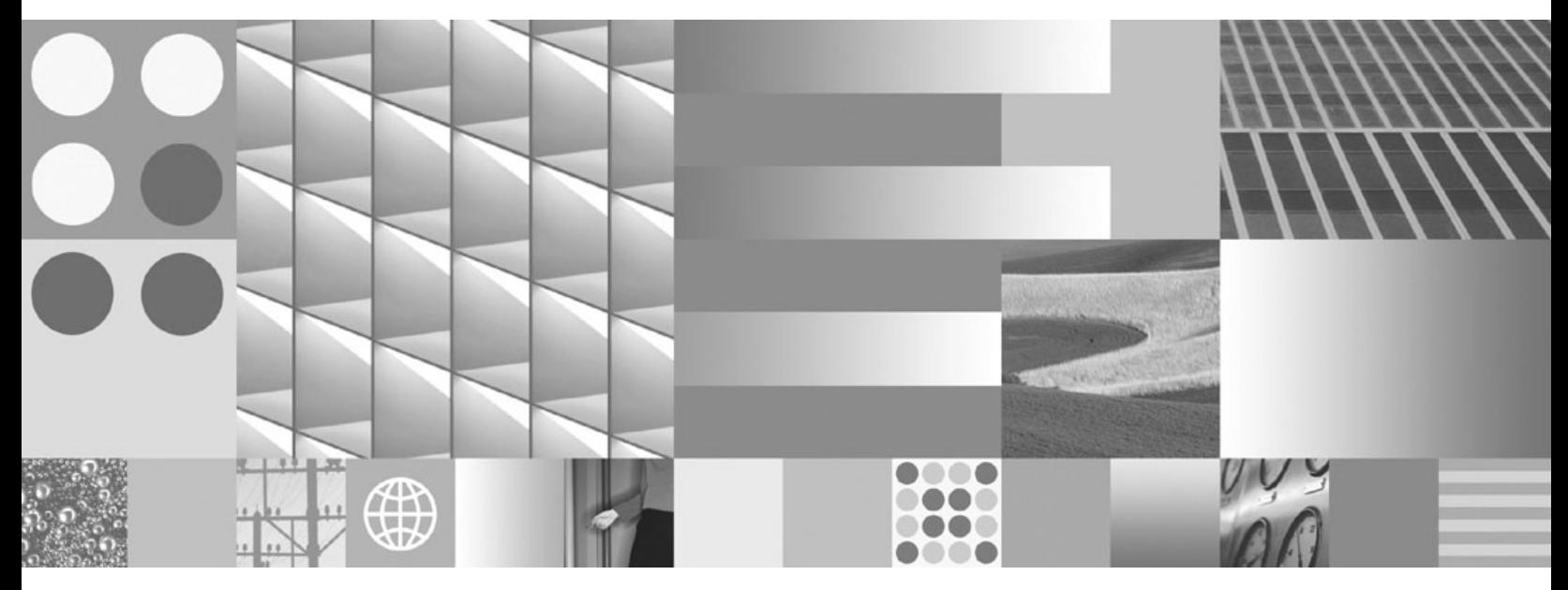

**DB2 Connect Personal Edition - Guide d'initiation**

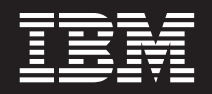

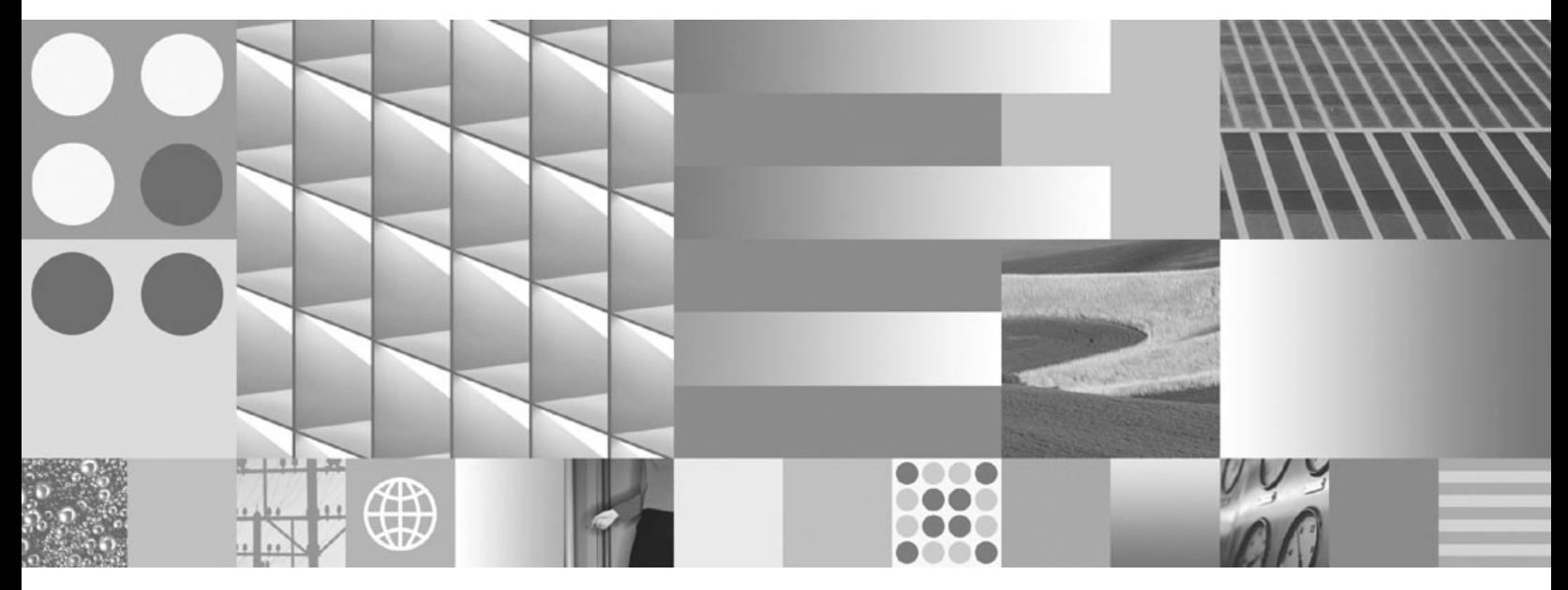

**DB2 Connect Personal Edition - Guide d'initiation**

**Important**

Avant d'utiliser le présent document et le produit associé, prenez connaissance des informations générales figurant à l'Annexe B, [«Remarques»,](#page-86-0) à la page 79.

Réf. US : GC23-5839-00

LE PRESENT DOCUMENT EST LIVRE EN L'ETAT SANS AUCUNE GARANTIE EXPLICITE OU IMPLICITE. IBM DECLINE NOTAMMENT TOUTE RESPONSABILITE RELATIVE A CES INFORMATIONS EN CAS DE CONTREFACON AINSI QU'EN CAS DE DEFAUT D'APTITUDE A L'EXECUTION D'UN TRAVAIL DONNE.

Ce document est mis à jour périodiquement. Chaque nouvelle édition inclut les mises à jour. Les informations qui y sont fournies sont susceptibles d'être modifiées avant que les produits décrits ne deviennent eux-mêmes disponibles. En outre, il peut contenir des informations ou des références concernant certains produits, logiciels ou services non annoncés dans ce pays. Cela ne signifie cependant pas qu'ils y seront annoncés.

Pour plus de détails, pour toute demande d'ordre technique, ou pour obtenir des exemplaires de documents IBM, référez-vous aux documents d'annonce disponibles dans votre pays, ou adressez-vous à votre partenaire commercial.

Vous pouvez également consulter les serveurs Internet suivants :

- v <http://www.fr.ibm.com> (serveur IBM en France)
- v <http://www.can.ibm.com> (serveur IBM au Canada)
- <http://www.ibm.com> (serveur IBM aux Etats-Unis)

*Compagnie IBM France Direction Qualité Tour Descartes 92066 Paris-La Défense Cedex 50*

© Copyright IBM France 2007. Tous droits réservés.

**© Copyright International Business Machines Corporation 1993, 2007. All rights reserved.**

# **Table des matières**

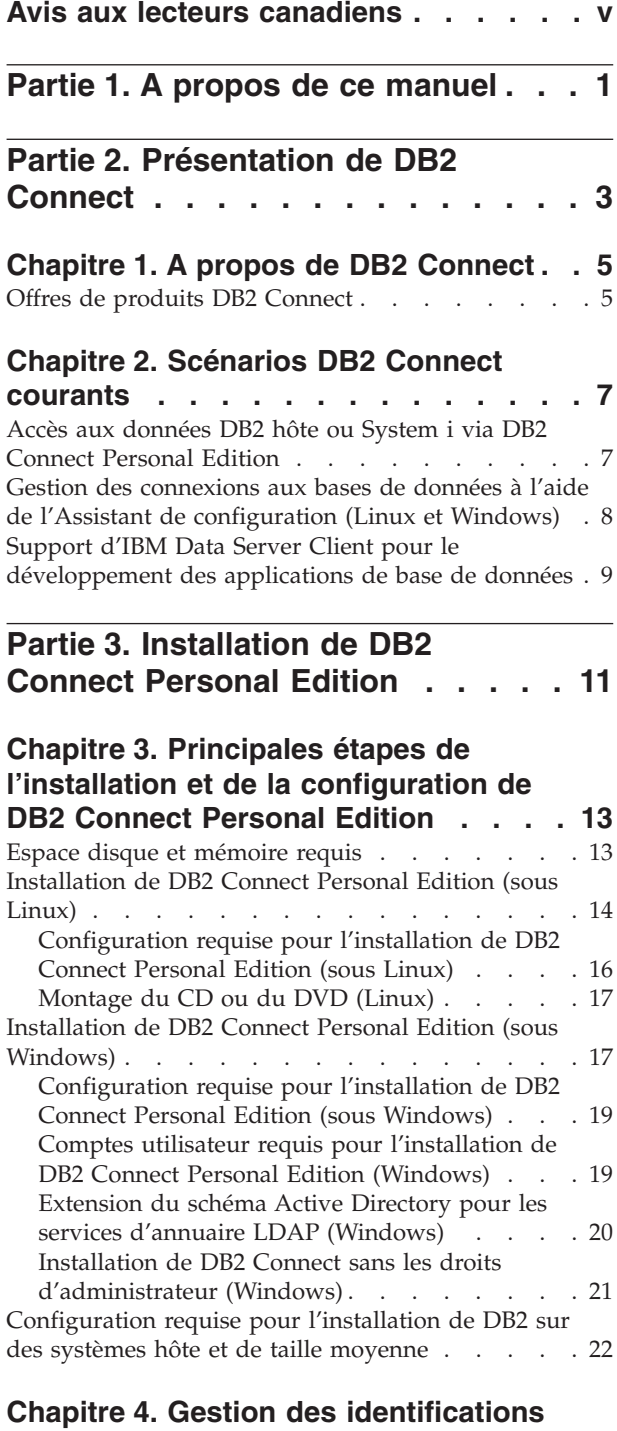

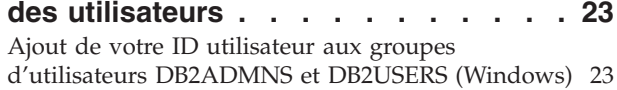

#### **Chapitre 5. [Présentation](#page-32-0) des [installations](#page-32-0) effectuées sans droits root [\(Linux](#page-32-0) et UNIX) . . . . . . . . . [25](#page-32-0)**

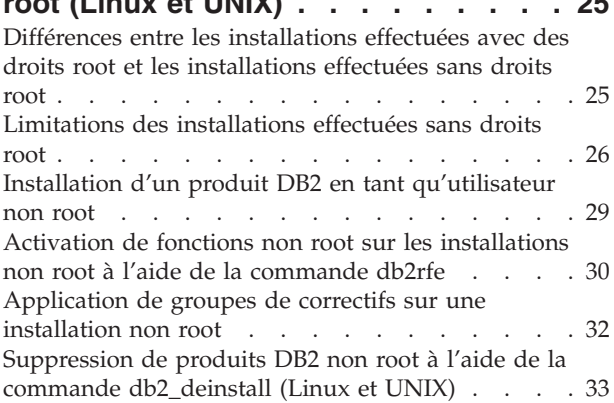

### **Partie 4. [Préparation](#page-42-0) des [communications](#page-42-0) DB2 Connect . . . [35](#page-42-0)**

## **Chapitre 6. [Préparation](#page-44-0) de DB2 for i5/OS et DB2 UDB for [iSeries](#page-44-0) pour les [connexions](#page-44-0) à partir de DB2 Connect . . [37](#page-44-0)**

# **Chapitre 7. [Préparation](#page-46-0) de DB2 [Universal](#page-46-0) Database pour OS/390 et z/OS pour les [connexions](#page-46-0) à partir de**

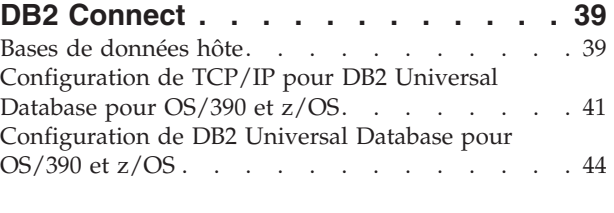

## **Chapitre 8. [Préparation](#page-52-0) de DB2 pour VSE & VM pour les [connexions](#page-52-0) à partir de DB2 [Connect.](#page-52-0) . . . . . . . . . . [45](#page-52-0)**

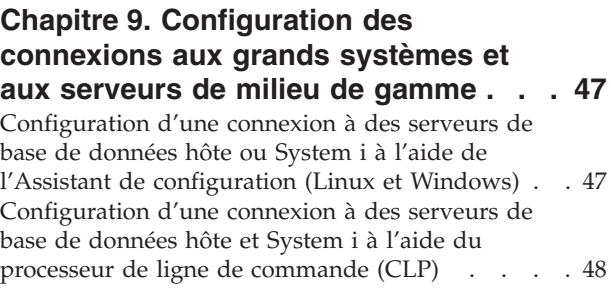

**Partie 5. [Référence](#page-56-0) . . . . . . . . [49](#page-56-0)**

### **Chapitre 10. [Configuration](#page-58-0) de l'accès aux bases de [données](#page-58-0) hôte et System i [51](#page-58-0)**

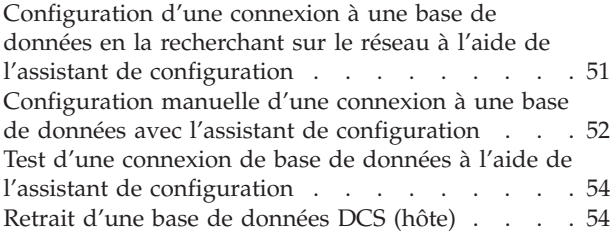

## **Chapitre 11. Langues [d'interface](#page-62-0) prises**

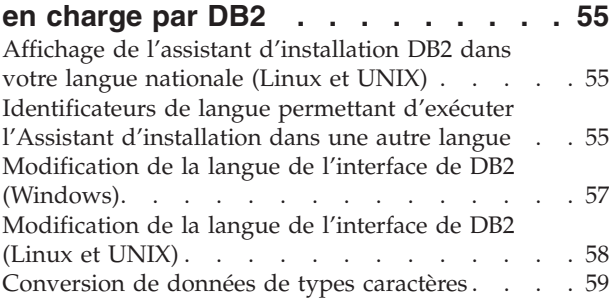

### **Chapitre 12. [Développement](#page-68-0)**

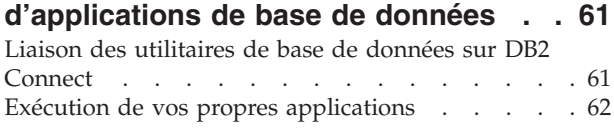

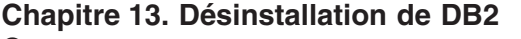

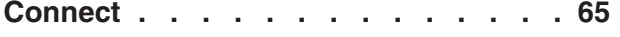

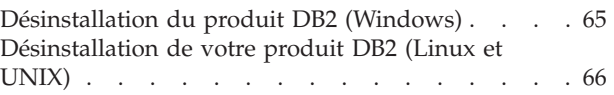

# **Partie 6. [Annexes](#page-74-0) . . . . . . . . . [67](#page-74-0)**

### **Annexe A. [Présentation](#page-76-0) des**

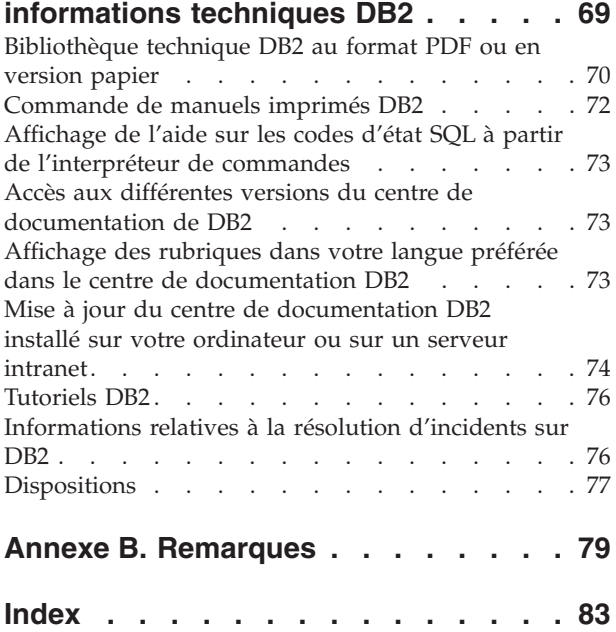

# <span id="page-6-0"></span>**Avis aux lecteurs canadiens**

Le présent document a été traduit en France. Voici les principales différences et particularités dont vous devez tenir compte.

### **Illustrations**

Les illustrations sont fournies à titre d'exemple. Certaines peuvent contenir des données propres à la France.

#### **Terminologie**

La terminologie des titres IBM peut différer d'un pays à l'autre. Reportez-vous au tableau ci-dessous, au besoin.

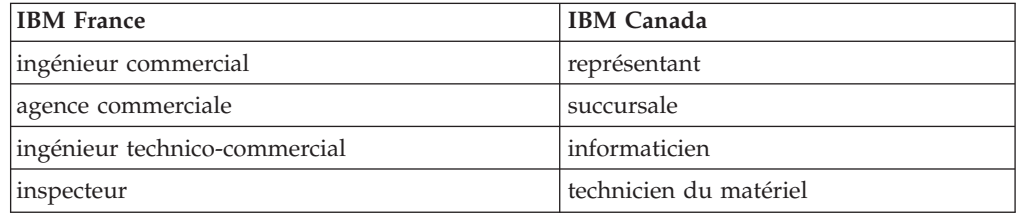

### **Claviers**

Les lettres sont disposées différemment : le clavier français est de type AZERTY, et le clavier français-canadien de type QWERTY.

### **OS/2 et Windows - Paramètres canadiens**

Au Canada, on utilise :

- v les pages de codes 850 (multilingue) et 863 (français-canadien),
- le code pays 002,
- le code clavier CF.

### **Nomenclature**

Les touches présentées dans le tableau d'équivalence suivant sont libellées différemment selon qu'il s'agit du clavier de la France, du clavier du Canada ou du clavier des États-Unis. Reportez-vous à ce tableau pour faire correspondre les touches françaises figurant dans le présent document aux touches de votre clavier.

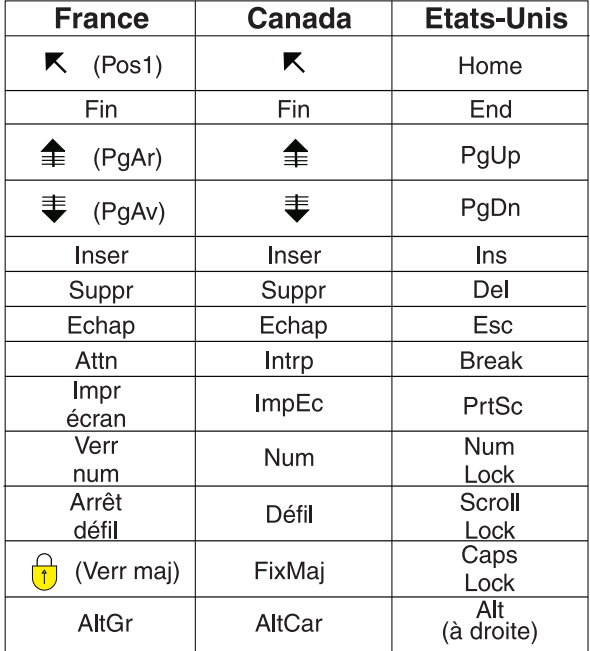

### **Brevets**

Il est possible qu'IBM détienne des brevets ou qu'elle ait déposé des demandes de brevets portant sur certains sujets abordés dans ce document. Le fait qu'IBM vous fournisse le présent document ne signifie pas qu'elle vous accorde un permis d'utilisation de ces brevets. Vous pouvez envoyer, par écrit, vos demandes de renseignements relatives aux permis d'utilisation au directeur général des relations commerciales d'IBM, 3600 Steeles Avenue East, Markham, Ontario, L3R 9Z7.

#### **Assistance téléphonique**

Si vous avez besoin d'assistance ou si vous voulez commander du matériel, des logiciels et des publications IBM, contactez IBM direct au 1 800 465-1234.

# <span id="page-8-0"></span>**Partie 1. A propos de ce manuel**

Le manuel *DB2 Connect Personal Edition - Guide d'initiation* contient toutes les informations dont vous avez besoin pour préparer puis installer le produit DB2 Connect Personal Edition. Il fournit les informations spécifiques à chaque système d'exploitation pris en charge. Il présente la relation entre DB2 Connect Personal Edition et les produits de base de données pris en charge, et explique comment configurer les connexions.

### **A qui s'adresse ce manuel ?**

Aux administrateurs système, administrateurs de base de données, spécialistes des communications et installateurs de logiciels.

<span id="page-10-0"></span>**Partie 2. Présentation de DB2 Connect**

# <span id="page-12-0"></span>**Chapitre 1. A propos de DB2 Connect**

DB2 Connect permet la connectivité aux bases de données pour grand et moyens systèmes à partir des systèmes d'exploitation Linux, UNIX, et Windows. Vous pouvez vous connecter aux bases de données DB2 sous z/OS, i5/OS et iSeries, VSE, et VM. Vous pouvez également vous connecter à des bases de données non IBM compatibles avec l'architecture de bases de données relationnelles distribuée (DRDA).

## **Offres de produits DB2 Connect**

DB2 Connect dispose de plusieurs solutions de connexion et notamment de DB2 Connect Personal Edition, ainsi que d'un certain nombre de serveurs DB2 Connect :

- DB2 Connect Enterprise Edition
- DB2 Connect Application Server Edition
- DB2 Connect Unlimited Edition pour zSeries
- DB2 Connect Unlimited Edition pour i5/OS

Pour obtenir des informations détaillées sur les offres de produit DB2 Connect, voir <http://www.ibm.com/support/docview.wss?rs=73&uid=swg21219983>

# <span id="page-14-0"></span>**Chapitre 2. Scénarios DB2 Connect courants**

Ce chapitre présente des scénarios courants d'utilisation de DB2 Connect pour créer des environnements de base de données de travail et exécuter des tâches essentielles impliquant DB2 Connect. Ces scénarios concernent des environnements et des tâches du type suivant : une connexion directe entre DB2 Connect et un serveur de base de données hôte ou System i ; l'utilisation de Configuration Assistant pour gérer les connexions aux bases de données ; la prise en charge d'IBM Data Server Client pour le développement d'application de base de données.

# **Accès aux données DB2 hôte ou System i via DB2 Connect Personal Edition**

Une connexion directe sans serveurs intermédiaires est une configuration très pratique qui présente de nombreux avantages, plus particulièrement lorsque le serveur de base de données hôte ou System i prend en charge la connectivité TCP/IP. Dans de telles situations, chaque poste DB2 Connect établit une connexion directe au serveur de base de données hôte ou System i.

Pour que la connectivité TCP/IP puisse être utilisée, la base de données hôte ou System i doit prendre en charge le protocole TCP/IP. Les versions suivantes prennent en charge les connexions TCP/IP natives :

- v DB2 Universal Database (UDB) pourOS/390 et z/OS Version 7.1 ou version supérieure
- v DB2 UDB for iSeries Version 5 Release 1 ou version supérieure, et
- DB2 Server pour VSE & VM Version 7 ou version supérieure

Pour vous connecter à un serveur de bases de données IBM hôte ou System i, vous devez disposer d'un produit DB2 Connect sous licence. Vous ne pouvez pas vous connecter directement à un serveur de données IBM hôte ou System i à l'aide d'un client IBM Data Server Client.

La figure 1 représente un poste de travail, sur lequel DB2 Connect Personal Edition est installé et connecté directement à un serveur de base de données hôte ou System i.

<span id="page-15-0"></span>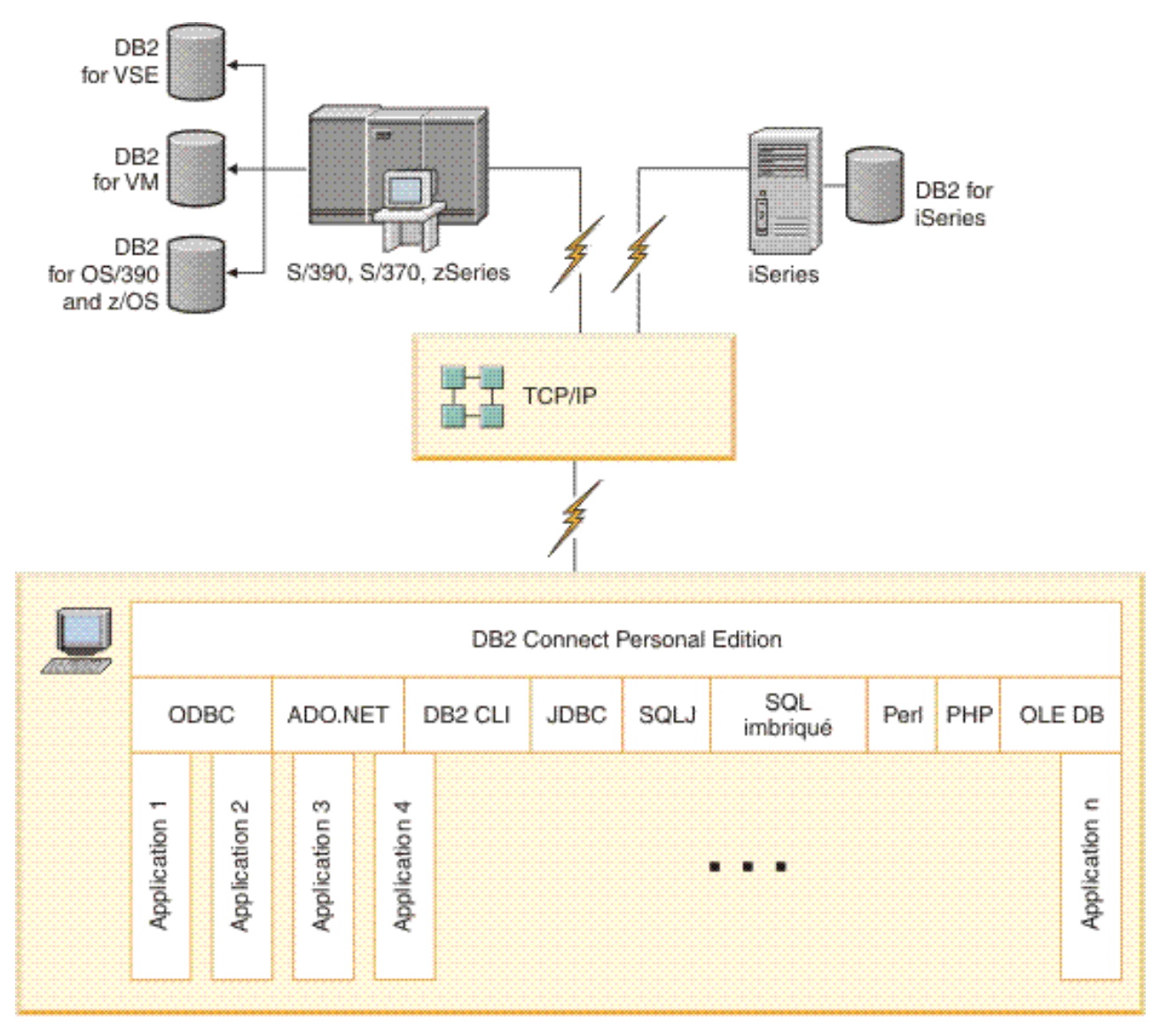

*Figure 1. Connexion directe entre DB2 Connect et un serveur de bases de données hôte ou System i*

# **Gestion des connexions aux bases de données à l'aide de l'Assistant de configuration (Linux et Windows)**

L'Assistant de configuration aide à gérer les connexions de vos bases de données à des serveurs de base de données éloignés. Il doit être disponible avec le client DB2. L'utilisation de cet assistant est la meilleure façon de configurer un client pour les communications avec le serveur.

<span id="page-16-0"></span>**Remarque :** Dans les versions précédentes, les outils d'administration DB2, tels que l'Assistant de configuration, étaient pris en charge sur toutes les plateformes. A compter de la version 9, les outils d'administration DB2 ne sont pris en charge que sur les systèmes d'exploitation Windows x86, Windows x64 (AMD64/EM64T), Linux sur x86, and Linux sur AMD64/EM64T. Pour toutes les plateformes, vous pouvez utiliser le processeur de ligne de commande (CLP) de DB2 pour gérer les connexions.

- L'Assistant de configuration permet d'effectuer les opérations suivantes :
- v Cataloguer les bases de données pour qu'elles puissent être utilisées par des applications. Pour ce faire, il existe trois méthodes :
	- Utiliser un profil d'accès fourni par un administrateur de bases de données pour définir automatiquement les connexions. L'accès du poste client est automatiquement configuré pour cette base de données.
	- Rechercher les bases de données disponibles sur le réseau et en sélectionner une. L'accès du poste client est automatiquement configuré pour les bases de données du profil. DB2 Connect Personal Edition ne peut pas rechercher les bases de données hôte ou System i excepté via un serveur DB2 Connect pour lequel des bases de données hôte ou System i sont définies.
	- Configurer manuellement une connexion à une base de données en entrant les paramètres de connexion requis.
- v Supprimer les bases de données cataloguées ou modifier les propriétés d'une base de données cataloguée.
- v Exporter et importer des profils contenant les informations de configuration propres à un client.
- v Tester les connexions à des bases de données locales ou éloignées identifiées sur votre système.
- v Définir les accès d'applications à une base de données en sélectionnant des utilitaires ou des fichiers de liens dans une liste.
- v Ajouter, modifier, supprimer des sources de données CLI/ODBC et configurer les paramètres de configuration CLI/ODBC.
- v Ajuster les paramètres de configuration client sur votre système. Les paramètres sont regroupés de manière logique et des valeurs sont suggérées par l'interface à mesure de leur sélection.
- v Mettre à jour le mot de passe du serveur de base de données.

## **Support d'IBM Data Server Client pour le développement des applications de base de données**

Data Server Client comprend ce qui suit :

- v **Des précompilateurs pour C/C++, COBOL et Fortran** (à condition que le langage soit pris en charge pour cette plateforme).
- v **La prise en charge des applications SQL imbriqué**, y compris les bibliothèques de programmation, les fichiers d'inclusion et les exemples de code.
- v **La prise en charge des applications ODBC et DB2 Call Level Interface (DB2 CLI)**, y compris les bibliothèques de programmation, les fichiers d'inclusion et les exemples de code permettant de développer des applications faciles à porter vers ODBC et pouvant être compilées avec un kit de développement de logiciels (SDK) ODBC. Un kit SDK ODBC est disponible avec les systèmes d'exploitation Microsoft for Windows et est proposé par plusieurs autres fabricants pour de nombreuses autres plateformes prises en charge. Sur les systèmes d'exploitation

Windows, le pilote ODBC et CLI est installé par défaut avec le DB2 Client, et prend en charge les applications développées avec le SDK de Microsoft ODBC. Pour toutes les autres plateformes, le pilote ODBC et CLI peut être installé en option avec DB2 Client, et prend en charge les applications pouvant être développées avec un SDK ODBC pour cette plateforme, le cas échéant.

- v **IBM Data Server Driver for JDBC and SQLJ**, qui comprend :
	- la prise en charge des applications compatibles JDBC 3 et JDBC 4,
	- la prise en charge de SQLJ permettant de développer des applications Java avec SQL statique.
- v **L'environnement Java 5** est imbriqué dans les serveurs DB2 afin de prendre en charge les artefacts d'applications Java côté serveur, notamment les procédures mémorisées et les fonctions définies par l'utilisateur.
- v **Les routines d'automatisation (UDF et procédures mémorisées) ADO (ActiveX Data Objects) et OLE (Object Linking and Embedding)** sur les systèmes d'exploitation Windows, notamment les exemples de code implémentés dans Microsoft Visual Basic et Microsoft Visual C++.
- v **Fonctions de table de base de données OLE (Object Linking and Embedding)** sur les systèmes d'exploitation Windows.
- v **Applications C# et Visual Basic .NET et routines CLR .NET** sur les systèmes d'exploitation Windows.
- v **Prise en charge des applications Ruby et Ruby on Rails**, notamment le module GEM IBM\_DB pour une installation facile, et des exemples de code. Ruby est un langage de programmation orientée objet entièrement intégré qui est utilisé pour développer des applications Web. Ruby on Rails (RoR), aussi appelé simplement Rails, est une structure qui permet de développer des applications Web accédant à des bases de données, conformément à la structure architecturale Modèle-Vue-Contrôle.
- v **Prise en charge d'applications PHP Hypertext Preprocessor**, notamment les bibliothèques de programmation et les exemples de code. PHP est un langage de script utilisé pour développer des applications Web. Il prend aussi en charge la programmation orientée objet.
- v **IBM Data Server Developer Tool** est une suite complète d'outils Eclipse intégrés destinée aux développeurs de base de données et aux administrateurs de base de données responsables du développement. Cet outil réduit la durée des tâches administratives quotidiennes. Il permet aussi de créer, déployer et déboguer les procédures mémorisées SQL et Java, de déployer des services Web centrés sur les données, et de créer des requêtes pour les données relationnelles et XML à l'aide de SQL, de XQuery for DB2 et des serveurs de données Informix.
- v **Interactive SQL**, accessible via l'éditeur de commande ou CLP (Command Line Processor), permet prototyper des instruction SQL ou d'effectuer des requêtes ad hoc sur la base de données.
- v **Un ensemble d'API documentées** permet d'activer d'autres outils de développement d'applications afin d'implémenter la prise en charge du précompilateur pour DB2 directement dans leurs produits. Par exemple, IBM COBOL sous AIX utilise cette interface.

<span id="page-18-0"></span>**Partie 3. Installation de DB2 Connect Personal Edition**

# <span id="page-20-0"></span>**Chapitre 3. Principales étapes de l'installation et de la configuration de DB2 Connect Personal Edition**

La configuration de DB2 Connect Personal Edition est une procédure qui comprend plusieurs étapes. Cette rubrique décrit les étapes typiques d'installation et de configuration de DB2 Connect Personal Edition.

- 1. Déterminez le mode d'utilisation de DB2 Connect dans votre réseau.
- 2. Vérifiez que vous disposez du matériel et des logiciels prérequis nécessaires sur le poste de travail et sur le serveur de bases de données hôte ou System i.
- 3. Vérifiez que le serveur de bases de données hôte ou System i est configuré pour accepter des connexions en provenance de DB2 Connect.
- 4. L'étape suivante consiste à installer le logiciel DB2 Connect. Utilisez ce poste de travail pour configurer et vérifier les connexions avec le système hôte ou System i.

**Remarque :** Si le client IBM Data Server Client est installé sur votre ordinateur, vous pouvez activer DB2 Connect Personal Edition en enregistrant votre licence DB2 Connect Personal Edition sur cet ordinateur.

5. Après l'installation, vous établirez la connexion entre DB2 Connect et votre système de bases de données hôte ou System i.

DB2 Connect peut localiser et configurer pour vous toutes les connexions TCP/IP. L'Assistant de configuration permet de rechercher la base de données hôte ou System i.

- 6. Définissez les accès des programmes et des utilitaires fournis DB2 Connect à la base de données hôte ou System i.
- 7. Testez la connexion de l'hôte ou du System i.
- 8. Maintenant, vous êtes prêt à utiliser DB2 Connect avec toutes vos applications. Le client IBM Data Server Client doit être installé sur les postes de travail utilisés pour le développement d'applications.
- 9. Si vous souhaitez utiliser ce poste de travail pour administrer les serveurs DB2 Universal Database (UDB) pour OS/390 et z/OS, ou DB2 Database for Linux, UNIX, and Windows, installez le client IBM Data Server Client.

# **Espace disque et mémoire requis**

### **Espace disque requis**

L'espace disque requis pour le produit varie selon le type d'installation choisi et le type de système de fichiers dont vous disposez. L'Assistant d'installation DB2 fournit des estimations de taille dynamiques en fonction des composants sélectionnés pendant une installation standard, minimale ou personnalisée.

Prenez soin également de prévoir suffisamment d'espace disque pour les produits de base de données, de communication et logiciels requis.

Sur les systèmes d'exploitation Linux et UNIX, il est recommandé de disposer de 2 Go d'espace disponible dans le répertoire /tmp.

### <span id="page-21-0"></span>**Mémoire requise**

DB2 requiert au minimum 256 Mo de RAM. Pour un système exécutant uniquement un produit DB2 et les outils d'interface graphique DB2, un minimum de 512 Mo de RAM est requis. Toutefois, 1 Go de RAM est recommandé pour des performances optimisées. Ces conditions n'incluent pas les conditions relatives à la mémoire complémentaire nécessaire pour d'autres logiciels s'exécutant sur votre système.

Pour déterminer la quantité de mémoire requise, prenez en compte les éléments suivants :

- v Les produits DB2 qui s'exécutent sous HP-UX Version 11i pour les systèmes basés sur le processeur Itanium nécessitent un minimum de 512 Mo de RAM.
- v Pour la prise en charge du IBM Data Server Client, la mémoire requise est indiquée sur la base de cinq connexions client simultanées. Vous aurez besoin de 16 Mo de RAM supplémentaires par connexion de cinq clients.
- v La mémoire requise dépend de la taille et de la complexité de votre système de base de données ainsi que du volume d'activité de la base de données et du nombre de clients accédant à votre système.

Pour les produits serveur DB2, la fonction de réglage automatique de la mémoire simplifie la configuration de la mémoire grâce à une définition automatique des valeurs de plusieurs paramètres de configuration de mémoire. Quand elle est activé, le syntoniseur de mémoire distribue de façon dynamique les ressources de mémoire disponibles sur plusieurs consommateurs de mémoire, notamment le tri, la mémoire cache du module, la liste des verrous et les pools de mémoire tampon.

Sur le système d'exploitation Linux il est recommandé de disposer d'un espace de permutation au moins égal au double de la taille de la RAM.

## **Installation de DB2 Connect Personal Edition (sous Linux)**

Pour définir vos préférences d'installation et installer un produit DB2 Connect Personal Edition sous Linux, utilisez l'assistant d'installation DB2.

L'Assistant de configuration de DB2 est un outil basé sur Java qui automatise l'installation et la configuration des produits DB2. Si vous ne souhaitez pas utiliser cet outil, vous avez deux possibilités. Vous pouvez installer un produit DB2 Connect Personal Edition :

- avec la méthode de fichier réponses
- v en utilisant manuellement la commande db2\_install. Il est *impossible* d'installer manuellement un produit DB2 via l'utilitaire d'installation rpm natif du système d'exploitation. Les scripts existants contenant cet utilitaire d'installation natif que vous utilisez pour interagir avec les installations DB2 et les interroger doivent être modifiés.

### **Conditions préalables**

Avant de démarrer l'installation :

- Vous pouvez installer DB2 Connect avec les droits root ou non-root. Pour plus d'informations sur une installation non-root, voir les liens associés.
- v Vérifiez que le système remplit les conditions suivantes :
	- Espace disque et mémoire requis
	- Matériel, logiciel et [distribution](#page-23-0) requis
- v Le DVD du produit DB2 product à installer doit être monté sur votre système.
- v L'image du produit DB2 Connect doit être disponible. Si vous utilisez une version d'un produit DB2 Connect qui n'est pas en anglais, vous devez également disposer des modules en langue nationale appropriés.
- v Pour rechercher les produits DB2 déjà installés sur le système, voir la rubrique «Produits DB2 installés sur le système (Linux et UNIX)» dans *Serveurs DB2 - Guide d'initiation*. L'Assistant d'installation DB2 est un programme d'installation graphique. Pour qu'il fonctionne sur votre machine, vous devez disposer d'un logiciel X capable d'afficher une interface graphique utilisateur. Vérifiez que le serveur X Window est en cours d'exécution. Vérifiez que vous avez correctement exporté votre affichage. Par exemple, export DISPLAY=9.26.163.144:0.
- v Si vous utilisez NIS, NIS+ ou un logiciel de sécurité similaire, vous devez créer manuellement les utilisateurs DB2 pour démarrer l'Assistant d'installation DB2. Reportez-vous à la rubrique Remarques relatives à la gestion utilisateur centralisée en référence avant de commencer.

Pour installer DB2 Connect Personal Edition sous Linux à l'aide de l'assistant d'installation DB2, procédez comme suit :

1. Accédez au répertoire de montage du DVD : cd /*db2dvd*

où */db2dvd* représente le point de montage du DVD.

- 2. Si vous avez téléchargé l'image du produit DB2 Connect, vous devez décompresser le fichier produit.
	- a. Décompressez le fichier produit :
		- gzip -d *produit*.tar.gz

où *produit* est le nom du produit de base de données que vous avez téléchargé.

b. Décompressez le fichier produit :

tar xvf *produit*.tar

c. Changez de répertoire : cd ./*produit*/disk1

**Remarque :** Si vous avez téléchargé un module en langue nationale, décompressez-le dans le même répertoire. Cela permet de créer les sous-répertoires (./nlpack/disk2, par exemple) dans le même répertoire et à l'utilitaire d'installation de rechercher automatiquement les images d'installation sans invite

- 3. Entrez la commande ./db2setup à partir du répertoire qui contient l'image du produit pour lancer l'Assistant d'installation DB2. Le Tableau de bord d'installation d'IBM DB2 s'ouvre après quelques instants. Pour plusieurs installations CD, exécutez la commande db2setup à l'extérieur de l'emplacement du CD monté avec un chemin d'accès relatif ou absolu pour s'assurer que le CD du produit DB2 Connect peut être démonté normalement. Depuis cette fenêtre, vous pouvez consulter les prérequis d'installation et les notes sur l'édition, ou procéder directement à l'installation.
- 4. Une fois l'installation lancée, suivez les instructions dans les panneaux de l'Assistant d'installation DB2 et sélectionnez les options adaptées à votre cas. Vous pouvez utiliser l'aide en ligne pour vous assister lors de l'exécution de l'assistant d'installation de DB2. Cliquez sur **Aide** pour appeler l'aide en ligne. Vous pouvez cliquer à tout moment sur le bouton **Annulation** pour interrompre l'installation. Les fichiers DB2 sont copiés sur le système lorsque

<span id="page-23-0"></span>vous cliquez sur **Terminer** dans le dernier panneau de l'Assistant de configuration de DB2. A la fin de la procédure, DB2 Connect Personal Edition est installé en utilisant le chemin d'installation par défaut /opt/IBM/db2/V9.5.

Si vous procédez à l'installation sur un système sur lequel ce répertoire est déjà utilisé, le chemin d'installation du produit DB2 Connect est suivi des éléments \_*xx*, où *xx* sont des chiffres, commençant à 01 et augmentant selon le nombre de copies DB2 que vous avez installées.

Vous pouvez également indiquer votre propre chemin d'installation du produit DB2.

Les modules en langue nationale peuvent également être installés en exécutant la commande ./db2setup depuis le répertoire dans lequel réside ils réside, après avoir installé un produit DB2 Connect.

Par défaut, les journaux d'installation db2setup.log et db2setup.err se trouvent dans le répertoire /tmp. Vous pouvez spécifier l'emplacement des fichiers journaux.

Si vous souhaitez que le produit DB2 accède à la documentation DB2 sur votre poste local ou sur un autre poste du réseau, vous devez installer le Centre de documentation DB2. Ce dernier contient la documentation sur les bases de données DB2 et les produits associés à DB2. Voir la rubrique «Installation du Centre d'aide et d'information DB2 à l'aide de l'assistant d'installation DB2 (UNIX» dans *Serveurs DB2 - Guide d'initiation*.

## **Configuration requise pour l'installation de DB2 Connect Personal Edition (sous Linux)**

Pour obtenir les dernières informations sur la configuration requise, consultez le site [http://www.ibm.com/software/data/db2/db2connect/sysreqs.html.](http://www.ibm.com/software/data/db2/db2connect/sysreqs.html)

Pour pouvoir installer DB2 Connect Personal Edition sur votre poste de travail, ce dernier doit être doté du système d'exploitation, de la configuration logicielle et des protocoles de communication adéquats, à savoir :

#### **Configuration matérielle requise**

- Le processeur de votre unité centrale doit être du type :
- x86 (Intel Pentium, Intel Xeon et AMD Athlon)
- $x86-64$  (Intel EM64T et AMD64)
- POWER (tut System i ou pSeries prenant en charge Linux)
- eServer zSeries

#### **Exigences liées à la distribution**

Pour obtenir les dernières informations sur les distributions Linux prises en charge, consultez le site [http://www.ibm.com/db2/linux/validate.](http://www.ibm.com/software/data/db2/linux/validate/)

Vous pouvez être amené à mettre à jour les paramètres de configuration du noyau. Ces paramètres sont définis dans /etc/sysctl.conf. Consultez la section Modification des paramètres du noyau (Linux) du Centre de documentation DB2. Consultez le manuel relatif au système d'exploitation pour plus d'informations sur la définition et l'activation de ces paramètres à l'aide de la commande sysctl.

#### **Configuration logicielle requise**

v Un navigateur est requis pour afficher l'aide en ligne.

• Un logiciel X Window System capable d'afficher une interface graphique pour que l'Assistant d'installation DB2 puisse installer DB2 Connect ou pour que vous puissiez utiliser les outils graphiques de DB2.

### **Exigences liées à la communication**

Aucun logiciel supplémentaire n'est nécessaire pour la connectivité TCP/IP.

## <span id="page-24-0"></span>**Montage du CD ou du DVD (Linux)**

Selon la configuration de votre système, il vous faudra vous connecter avec les droits root pour monter des disques.

Pour monter le CD ou le DVD sous les systèmes d'exploitation Linux :

1. Insérez le CD ou le DVD dans l'unité et entrez la commande suivante :

mount -t iso9660 -o ro /dev/cdrom */cdrom*

où */cdrom* représente le point de montage du CD ou du DVD.

2. Déconnectez-vous.

Le système de fichiers de votre CD ou DVD est maintenant monté. Pour visualiser le contenu du CD ou du DVD, placez le disque dans l'unité et entrez la commande cd /cdrom où cdrom représente le répertoire du point de montage.

### **Installation de DB2 Connect Personal Edition (sous Windows)**

Cette tâche décrit comment installer DB2 Connect Personal Edition sur les systèmes d'exploitation Windows à l'aide de l'assistant d'installation DB2. Vous pouvez également installer DB2 Connect Personal Edition à l'aide du fichier réponses.

### **Conditions préalables**

Avant de lancer l'Assistant de configuration de DB2 :

- v Vérifiez que la configuration de votre système répond bien aux critères suivants :
	- Configuration matérielle et logicielle requise
	- Espace disque et mémoire requis
- v Si vous effectuez une installation sous Windows Si vous effectuez une installation sous Windows et que vous avez l'intention d'utiliser le protocole LDAP (Lightweight Directory Access Protocol), vous devez procéder à l'extension du schéma d'annuaire.
- v Il est recommandé d'utiliser un compte Administrateur pour effectuer l'installation. Ce compte doit appartenir au groupe d'administrateurs local de l'ordinateur fonctionnant sous Windows sur lequel vous installez DB2 et doit disposer des droits utilisateur avancés suivants :
	- Agir en tant que partie du système d'exploitation
	- Créer un objet-jeton
	- Augmenter les quotas
	- Remplacer un jeton niveau de processus

Vous pouvez effectuer l'installation sans disposer de ces droits avancés, mais le programme d'installation risque de ne pas pouvoir valider les comptes.

- v Si vous souhaitez installer DB2 Connect Si vous souhaitez installer DB2 Connect avec un compte sans droits d'administration, consultez la rubrique Installation de DB2 Connect avec un compte sans droits d'administration (Windows).
- v Pour installer DB2 Connect Personal Edition à l'aide de l'assistant d'installation DB2, procédez comme suit :
	- 1. Connectez-vous au système en tant qu'utilisateur disposant des droits d'administrateur.
	- 2. Fermez tous les programmes pour permettre au programme d'installation de mettre à jour les fichiers si nécessaire.
	- 3. Si le client IBM Data Server Client est installé sur votre ordinateur, vous pouvez activer DB2 Connect Personal Edition en enregistrant votre licence DB2 Connect Personal Edition sur cet ordinateur. Pour installer DB2 Connect Personal Edition en exécutant le programme de configuration, suivez les étapes suivantes.
	- 4. Insérez le DVD dans le lecteur. La fonction d'exécution automatique des CD démarre l'Assistant de configuration de DB2. L'Assistant d'installation DB2 détermine la langue utilisée par votre système et lance le programme d'installation approprié. Si vous souhaitez exécuter le programme d'installation dans une langue différente, ou si le démarrage automatique de l'installation a échoué, vous pouvez exécuter l'Assistant d'installation DB2 manuellement.
	- 5. Le Tableau de bord DB2 s'affiche. Dans cette fenêtre, vous pouvez consulter les conditions préalables à l'installation et les notes d'informations ou procéder directement à l'installation.
	- 6. Une fois celle-ci lancée, procédez en suivant les messages du programme d'installation. Vous pouvez utiliser l'aide en ligne pour vous guider dans les étapes restantes. Cliquez sur **Aide** pour appeler l'aide en ligne. Vous pouvez cliquer à tout moment sur le bouton **Annulation** pour mettre fin à l'installation.

Un fichier journal stocke les informations générales et les messages d'erreur liés aux opérations d'installation et de désinstallation. Le nom de ce fichier journal respecte le format suivant : DB2-<*Abréviation du produit*>-<*Horodatage*>.log (par exemple, DB2-CPE-10-06-2006\_17\_23\_42.log). Par défaut, le fichier journal se trouve dans le répertoire My Documents\DB2LOG.

- v Pour lancer manuellement l'Assistant de configuration de DB2 :
	- 1. Cliquez sur **Démarrer**, puis sélectionnez l'option **Exécuter**.
	- 2. Dans la zone **Ouvrir**, entrez la commande suivante :

x:\setup /i *langue*

où :

- *x:* représente votre lecteur de DVD,
- *langue* représente le code pays correspondant à votre langue (par exemple, FR pour le français).
- 3. Cliquez sur **OK**.

Si vous souhaitez que le produit DB2 accède à la documentation DB2 sur votre poste local ou sur un autre poste du réseau, vous devez installer le centre de documentation DB2. Le Centre d'aide et d'information DB2 contient la documentation sur les systèmes de base de données DB2 et sur les produits DB2 associés.

# <span id="page-26-0"></span>**Configuration requise pour l'installation de DB2 Connect Personal Edition (sous Windows)**

Pour obtenir les dernières informations sur la configuration requise, consultez le site [http://www.ibm.com/software/data/db2/db2connect/sysreqs.html.](http://www.ibm.com/software/data/db2/db2connect/sysreqs.html)

Pour pouvoir installer DB2 Connect Personal Edition sur votre poste de travail, ce dernier doit être doté du système d'exploitation, de la configuration logicielle et des protocoles de communication adéquats, à savoir :

### **Système d'exploitation requis**

Le système d'exploitation doit être l'un des suivants :

- Windows XP (32 et 64 bits) avec Service Pack 2 ou ultérieur
- v Windows 2003 avec Service Pack 1 ou ultérieur :
	- Standard Edition (32 et 64 bits)
	- Advanced Edition (32 et 64 bits)
	- Datacenter Edition (32 et 64 bits)

#### **Configuration logicielle requise**

- v MDAC 2.8 est requis. L'Assistant d'installation de DB2 DB2 installera MDAC 2.8 s'il n'est pas déjà installé.
- v Un navigateur est requis pour afficher l'aide en ligne.

### **Exigences liées à la communication**

• TCP/IP est pris en charge et fourni par le système d'exploitation.

### **Eléments à prendre en compte sous Windows (64 bits)**

v Les requêtes SQL envoyées par des clients 32 bits distants issus de versions précédentes sont prises en charge.

## **Comptes utilisateur requis pour l'installation de DB2 Connect Personal Edition (Windows)**

Si vous installez le produit DB2 Connect Personal Edition sous Windows, vous devez disposer d'un compte utilisateur.

Le compte utilisateur de l'installation correspond au compte de l'utilisateur effectuant l'installation. Le compte utilisateur de l'installation doit être défini avant l'exécution de l'assistant d'installation DB2. Les comptes utilisateur peuvent être définis avant l'installation ou l'assistant d'installation DB2 peut les créer pour vous.

Tous les comptes utilisateur doivent respecter les règles d'attribution de noms du système et de DB2.

Un compte d'utilisateur de domaine ou local est requis pour effectuer l'installation. Le compte utilisateur doit normalement appartenir au groupe *Administrateurs* sur l'ordinateur où vous effectuez l'installation.

Un compte utilisateur non administrateur peut également être créé. Pour cela, il est requis qu'un membre du groupe Administrateurs Windows configure tout d'abord des paramètres de privilèges élevés Windows afin de permettre à un compte utilisateur non administrateur d'effectuer une installation. Sous Windows Vista, un

<span id="page-27-0"></span>utilisateur non administrateur peut effectuer une installation, mais il sera invité par l'assistant d'installation DB2 à fournir les justificatifs d'administration.

Le droit utilisateur ″Accéder à cet ordinateur à partir du réseau″ est requis pour le compte utilisateur d'installation.

Pour vérifier les ID utilisateur des comptes de domaine, l'ID utilisateur de l'installation doit appartenir au groupe Administrateurs de domaine sur le domaine où les comptes vont être créés.

Vous pouvez également utiliser le compte système local intégré pour exécuter l'installation pour tous les produits.

### **Droits utilisateur accordés par le programme d'installation DB2**

Le programme d'installation DB2 n'accorde pas de droit utilisateur pour les programmes de débogage. Le programme d'installation DB2 accorde les droits utilisateur suivants :

- v Agir en tant que partie du système d'exploitation
- Créer un objet-jeton
- Verrouiller les pages en mémoire
- Se connecter en tant que service
- Augmenter les quotas
- Remplacer un jeton niveau de processus

### **Sécurité étendue sous Windows**

DB2 inclut la sécurité Windows étendue. Vous pouvez installer DB2 Connect Personal Edition avec un ID utilisateur. Mais sauf en cas d'appartenance au groupe DB2ADMNS ou DB2USERS, cet ID utilisateur ne pourra pas exécuter de commandes DB2.

Le programme d'installation DB2 crée ces deux nouveaux groupes. Vous pouvez indiquer un nouveau nom lors d'une installation personnalisée ou accepter le nom par défaut

Pour activer cette fonction de sécurité, sélectionnez la case à cocher **Activation de la sécurité du système d'exploitation** sur le panneau **Activation de la sécurité du système d'exploitation pour les objets DB2** lors de l'installation de DB2. Acceptez les valeurs par défaut pour la zone Groupe d'administrateurs DB2 et Groupe d'utilisateurs DB2. Les noms de groupe par défaut sont DB2ADMNS et DB2USERS. S'il existe un conflit avec des noms de groupe existants, vous êtes invité à changer les noms de groupe. Si cela est nécessaire, vous pouvez indiquer vos propres valeurs.

## **Extension du schéma Active Directory pour les services d'annuaire LDAP (Windows)**

Si vous envisagez d'utiliser la fonction de serveur d'annuaire LDAP (Lightweight Directory Access Protocol) avec Windows Server 2003, vous devez étendre le schéma Active Directory afin qu'il contienne les classes d'objets et les définitions d'attributs DB2. Cette opération est à effectuer avant d'installer un produit DB2.

<span id="page-28-0"></span>L'extension du schéma d'annuaire garantit que :

- v L'instance DB2 par défaut, créée pendant l'installation, est cataloguée comme un noeud DB2 dans Active Directory sous réserve que l'ID utilisateur de l'installation dispose de suffisamment de privilèges pour écrire dans Active Directory.
- v Toute base de données créée par l'utilisateur après l'installation est automatiquement cataloguée dans Active Directory.

Si vous décidez d'installer votre produit DB2 et de créer des bases de données avant d'étendre le schéma d'annuaire, vous devrez enregistrer manuellement le noeud et cataloguer les bases de données.

Votre compte utilisateur Windows doit disposer des droits Administration de schéma.

Pour étendre le schéma d'annuaire, procédez comme suit :

- 1. Connectez-vous au contrôleur de domaine.
- 2. Exécutez le programme **db2schex.exe** depuis le DVD d'installation à partir d'un compte utilisateur possédant le droit d'Administration de schéma. Vous pouvez exécuter ce programme sans qu'il soit nécessaire de vous déconnecter puis de vous reconnecter, en procédant comme suit :

runas /utilisateur:MonDomaine\Administrateur x:\db2\Windows\utilities\ db2schex.exe

où x: représente la lettre de l'unité de DVD.

Une fois le programme **db2schex.exe** terminé, vous pouvez poursuivre l'installation de DB2.

## **Installation de DB2 Connect sans les droits d'administrateur (Windows)**

Pour une installation sans droits d'administration, le compte sous lequel vous êtes connecté doit appartenir au groupe Utilisateurs expérimentés.

Vous devez entrer un certain nombre d'informations concernant DB2 Connect dans le dossier HKEY\_CURRENT\_USER du registre. Bien que, dans le cas d'une installation de DB2 Connect sans droits d'administration, de nombreux éléments soient stockés dans le dossier HKEY\_LOCAL\_MACHINE du registre, les paramètres d'environnement doivent être modifiés dans HKEY\_CURRENT\_USER.

Les raccourcis système doivent être remplacés par des raccourcis utilisateur dans le cas d'une installation sans droits d'administration. En outre, dans la mesure où l'installation de produits DB2 Connect requiert des services qui ne peuvent pas être créés sans droits d'administration, les services qui sont normalement démarrés automatiquement s'exécutent alors en tant que processus.

<span id="page-29-0"></span>Voici quelques situations particulières que vous êtes susceptible de rencontrer dans un environnement où des installations avec et sans droits d'administration cohabitent :

- v Un utilisateur sans droits d'administration a installé DB2 Connect, puis un administrateur tente d'installer DB2 Connect sur le même système. L'administrateur voit apparaître un message expliquant que le produit est déjà installé. Comme il dispose des droits suffisants pour désinstaller et réinstaller le produit, le problème est résolu.
- Un utilisateur sans droits d'administration a installé DB2 Connect, puis un second utilisateur, également utilisateur sans droits d'administration, tente d'installer DB2 Connect sur le même système. Dans ce cas, l'installation échouera et l'utilisateur sera avisé qu'il doit disposer de droits d'administration pour installer le produit.
- Un administrateur a installé DB2 Connect, puis un utilisateur sans droits d'administration tente d'installer DB2 Connect sur le même système. Dans ce cas, l'installation échouera et l'utilisateur sera avisé qu'il doit disposer de droits d'administration pour installer le produit. Un administrateur possède toujours les droits permettant de désinstaller ou de réinstaller un produit.
- Les utilisateurs sans droits d'administration ne peuvent pas désinstaller de produit DB2. Les utilisateurs sans droits d'administration sur un système d'exploitation Windows Vista (et ultérieur) **peuvent** désinstaller un produit DB2.

# **Configuration requise pour l'installation de DB2 sur des systèmes hôte et de taille moyenne**

Les produits DB2 Connect permettent aux stations de travail de se connecter aux bases de données sur des plates-formes hôte et moyenne (par exemple, DB2 sous z/OS). Dans certains cas, les clients DB2 Connect risquent de devoir appliquer des correctifs au produit de base de données hôte ou moyen afin d'activer cette fonctionnalité. Voir les liens associés pour plus d'informations sur les versions et correctifs pris en charge.

# <span id="page-30-0"></span>**Chapitre 4. Gestion des identifications des utilisateurs**

Une tâche importante qui suit l'installation de DB2 Connect Personal Edition est l'ajout d'utilisateurs à l'un des deux groupes d'utilisateurs dont les noms par défaut sont DB2ADMNS et DB2USERS. Cette tâche entre dans le cadre de la stratégie de sécurité de la base de données que vous allez mettre en place pour votre environnement de base de données.

# **Ajout de votre ID utilisateur aux groupes d'utilisateurs DB2ADMNS et DB2USERS (Windows)**

Après avoir correctement installé DB2, vous devez ajouter des utilisateurs aux groupes DB2ADMNS ou DB2USERS afin de leur permettre d'accéder aux applications et outils DB2 sur la machine. Le programme d'installation de DB2 crée deux groupes. Vous pouvez soit utiliser un nouveau nom, soit accepter les noms par défaut. Les noms des groupes par défaut sont DB2ADMNS et DB2USERS.

### **Configuration requise**

- Un produit DB2 doit être installé.
- v Vous devez avoir coché la case Activation de la sécurité du système d'exploitation sur le panneau correspondant pour les objets DB2 pendant l'installation de votre produit DB2.

Pour ajouter des utilisateurs au groupe approprié :

- 1. Cliquez sur **Démarrer** et sélectionnez **Exécuter**.
- 2. Tapez lusrmgr.msc et cliquez sur **OK**.
- 3. Sélectionnez **Utilisateurs et groupes locaux**.
- 4. Sélectionnez **Utilisateurs**.
- 5. Sélectionnez l'utilisateur à ajouter.
- 6. Cliquez sur **Propriétés**.
- 7. Clique sur l'onglet **Appartient à**.
- 8. Cliquez sur **Ajouter**.
- 9. Sélectionnez le groupe approprié.
- 10. Cliquez sur **OK**.

Si vous avez effectué l'installation et choisi de ne pas activer la nouvelle fonction de sécurité, vous pouvez exécuter une postinstallation à l'aide de la commande db2extsec.exe. L'ajout d'un utilisateur à un groupe est effectif à la première connexion de l'utilisateur ajouté. Par exemple, si vous avez ajouté un ID utilisateur au groupe DB2ADMNS, vous devez vous déconnecter, puis vous reconnecter pour que l'ajout soit effectif.

# <span id="page-32-0"></span>**Chapitre 5. Présentation des installations effectuées sans droits root (Linux et UNIX)**

Avant la version 9.5, vous pouviez installer des produits, appliquer et annuler des correctifs, configurer des instances, ajouter des fonctions ou désintaller des produits uniquement si vous disposiez des droits root. Vous pouvez désormais effectuer ces tâches sur les plateformes Linux et UNIX sans être un utilisateur root.

Lorsqu'une installation est effectuée sans droits root, le programme d'installation DB2 crée et configure automatiquement une instance pour un utilisateur qui ne possède pas de droits root. En tant qu'utilisateur qui ne possède pas de droits root, vous pouvez personnaliser l'instance créée sans droits root pendant l'installation. Vous pouvez également utiliser et gérer le produit DB2 sans disposer de droits utilisateur root.

L'installation sans droits utilisateur root d'un produit DB2 comporte une instance DB2 avec la plupart des fonctions activées par défaut.

Une installation effectuée sans droits root peut présenter un intérêt pour un certain nombre de groupes, notamment :

- v Les entreprises qui possèdent des milliers de postes de travail et les utilisateurs désireux d'installer un produit DB2 sans solliciter un administrateur système
- Les développeurs d'applications qui ne sont généralement pas des administrateurs système mais qui utilisent des produits DB2 pour développer des applications
- v Les éditeurs de logiciels indépendants (ISV) qui développent des logiciels fonctionnant sans droits utilisateur root mais qui y intègrent un produit DB2

Bien que les installations sans droits utilisateur root fournissent la plupart des fonctionnalités offertes par les installations effectuées avec des droits utilisateur root, il existe quelques différences et limitations. Vous pouvez éviter certaines de ces limitations en demandant à un utilisateur root d'exécuter la commande db2rfe.

## **Différences entre les installations effectuées avec des droits root et les installations effectuées sans droits root**

Outre certaines limitations, la structure des répertoires d'une installation effectuée sans droits root est légèrement différente de celle d'une installation effectuée avec des droits root.

Pendant une installation effectuée avec des droits root, les sous-répertoires et les fichiers du produit DB2 sont créés dans un répertoire choisi par l'utilisateur root.

En revanche, les utilisateurs qui ne possèdent pas de droits root ne peuvent pas sélectionner le répertoire où les produits DB2 sont installés. Sans droits root, les produits sont toujours installés dans le répertoire \$REP\_PRINC/sqllib, où \$REP\_PRINC représente le répertoire principal de l'utilisateur non root. Pour une installation sans droits root, la structure des sous-répertoires au sein du répertoire sqllib est identique à celle d'une installation effectuée avec des droits root.

<span id="page-33-0"></span>Les utilisateurs root peuvent créer plusieurs instances lors d'une installation. La propriété de l'instance est associée à l'ID utilisateur avec lequel l'instance a été créée.

Les installations effectuées sans droits root ne peuvent comporter qu'une seule instance DB2. Sans droits root, le répertoire d'installation contient tous les fichiers du produit et les fichiers d'instance DB2 sans liens lointains.

Le tableau ci-après récapitule les différences entre les installations effectuées avec des droits root et celles effectuées sans droits root.

*Tableau 1. Différences entre les installations effectuées avec des droits root et les installations effectuées sans droits root*

| <b>Critères</b>                                                    |                                                                                                 | Installations avec droits root   Installations sans droits root                                                                     |
|--------------------------------------------------------------------|-------------------------------------------------------------------------------------------------|----------------------------------------------------------------------------------------------------|
| L'utilisateur peut<br>sélectionner le répertoire<br>d'installation | Oui                                                                                             | Non. Les produits DB2 sont<br>installés dans le répertoire<br>principal de l'utilisateur.                                           |
| Nombre d'instances DB2<br>  autorisées                             | Plusieurs                                                                                       | Une seule                                                                                                    |
| Fichiers déployés pendant<br>l'installation                        | Fichiers programme<br>uniquement. Les instances<br>doivent être créées après<br>l'installation. | Fichiers programme et<br>instances de fichier. A l'issue<br>de l'installation, le produit<br>DB2 est immédiatement<br>opérationnel. |

## **Limitations des installations effectuées sans droits root**

Outre les différences entre les installation root et les installations non root, il existe plusieurs limitations pour les installations non root. Cette rubrique présente les limitations. Ainsi, il vous sera plus facile de déterminer si vous souhaitez effectuer une installation non root.

### **Limitations du produit**

Certains produits DB2 ne sont pas pris en charge lorsque l'installation est effectuée sans droits root :

- v outil de développeur de serveur de données
- DB2 Embedded Application Server (DB2 EAS)
- DB2 Query Patroller
- DB2 Net Search Extender
- v Centre de documentation DB2 installé en local

**Remarque :** Le centre de documentation DB2 installé en local n'est pas pris en charge lorsque l'installation est effectuée sans droits root car le lancement du démon requiert des droits root. Toutefois, une installation sans droits root permet de configurer une instance DB2 pour utiliser un centre de documentation DB2 installé en local si celui-ci est installé sur le même système.

#### **Limitations des fonctions et des outils**

Les fonctions et les outils suivants ne sont pas disponibles lorsque l'installation est effectuée sans droits root :

- v Le serveur d'administration (DAS) DB2 et les commandes associées : dascrt, dasdrop, daslist, dasmigr et dasupdt
- v L'assistant de configuration
- v Le Centre de contrôle
- La fonction d'augmentation des priorités exécutée par db2governor n'est pas prise en charge
- Dans WLM (Work Load Manager), les tentatives de définition de la priorité d'un agent dans la classe de service DB2 d'une instance DB2 créée sans droits root sont autorisées. Toutefois, la priorité de l'agent n'est pas prise en compte et aucune erreur SQLCODE n'est renvoyée.
- v Le démarrage automatique d'instances DB2 créées sans droits root n'est pas pris en charge lors de la réinitialisation du système

### **Limitations du moniteur de santé**

Les fonctions du moniteur de santé suivantes ne sont pas prises en charge dans les installation non root :

- v Exécution d'actions de tâche ou de script sur des occurrences d'alerte
- v Envoi de notifications d'alerte

### **Limitations des bases de données partitionnées**

Seules les bases de données ayant une seule partition sont prises en charge dans des installation non root. Vous ne pouvez pas ajouter de partitions de base de données supplémentaires.

#### **Liste des produits DB2**

Si la commande db2ls est exécutée sans droits root, sa sortie est différente de celle générée par un utilisateur root. Pour plus d'informations, voir la rubrique relative à la commande db2ls.

#### **Copies de DB2**

Un utilisateur sans droits root ne peut avoir qu'une seule copie d'un produit DB2 installé.

#### **Limitations d'une instance DB2**

Lorsque l'installation est effectuée sans droits root, une seule instance DB2 est créée pendant l'installation. Vous ne pouvez pas créer d'autres instances.

### **Seul le propriétaire de l'instance peut exécuter des actions sur l'instance DB2**

Les installations effectuées avec des droits root peuvent coexister sur le même système avec les installations effectuées sans droits root en utilisant des chemins d'installation différents. En revanche, une instance créée sans droit root peut être mise à jour ou supprimée (à l'aide de la commande (commande db2\_deinstall) uniquement par l'utilisateur sans droits root qui est le propriétaire de l'instance créée sans droits root.

Une instance DB2 créée par un utilisateur root ne peut être mise à jour ou supprimée que par un utilisateur doté des droits root.

#### **Commandes d'instance DB2**

Les commandes d'instance DB2 suivantes ne sont pas disponibles lorsque les installations n'ont pas été effectuées avec des droits root :

#### **db2icrt**

Lorsque vous installez un produit DB2 sans droits root, une seule instance est automatiquement créée et configurée. Vous ne pouvez pas créer d'autres instances lorsque l'installation est effectuée sans droits root. Toutefois, si l'instance automatiquement créée doit être configurée, vous pouvez utiliser la commande de configuration de l'installation sans droits root, db2nrcfg.

#### **db2iupdt**

La commande db2iupdt ne peut pas être utilisée pour des

instances créées sans droits root. Utilisez la commande de configuration de l'installation sans droits root (db2nrcfg) pour mettre à jour l'instance DB2 créée sans droits root. Toutefois, la mise à jour d'une instance créée sans droits root n'est généralement pas nécessaire car l'instance est automatiquement mise à jour lorsque vous mettez à jour le produit DB2.

#### **db2idrop**

L'instance créée automatiquement pendant une installation effectuée sans droits root ne peut pas être supprimée. Vous devez désinstaller le produit DB2 pour supprimer l'instance DB2.

#### **db2imigr**

La migration n'est pas prise en charge si l'installation a été effectuée sans droits root.

#### **Limitation de la migration**

Les instances créées avec des droits root ne peuvent pas être migrées vers une instances créée sans droits root.

### **Les actions postérieures à l'installation peuvent être effectuées uniquement par le propriétaire de l'instance DB2**

Les installations effectuées avec des droits root peuvent coexister sur le même système avec les installations effectuées sans droits root. Toutefois, seul l'utilisateur non root d'origine qui a installé le produit DB2 peut effectuer les actions suivantes :

- Application de groupes de correctifs
- Ajout de fonctions
- v Installations d'extensions

#### **Adaptation des valeurs ulimit**

La commande ulimit sous UNIX etLinux définit ou indique la quantité maximale de ressources utilisateur, comme les données ou les piles. Pour les instances d'un utilisateur root, le serveur de base de données met à jour les paramètres ulimit requis de manière dynamique sans modifier les paramètres permanents. Toutefois, pour les instances sans droits root, les paramètres ulimit peuvent uniquement être vérifiés pendant l'installation. Un message d'avertissement est affiché si les paramètres ne sont pas appropriés. Les droits root sont nécessaires pour modifier les paramètres ulimit.

### **Limitations que la commande db2rfe peut éviter**

La commande db2rfe permet d'éviter les limitations liées aux installations effectuées sans droits root. Les fonctions et les options suivantes ne sont pas disponibles dans les installations effectuées sans droits root :

- v Authentification par le système d'exploitation
- Fonction HA (High Availability)
- v Possibilité de réserver des noms de service dans le fichier /etc/services
- v Possibilité d'augmenter les limites des données utilisateur (ulimits). Cette option s'applique uniquement à AIX. Sur d'autres plateformes, vous devez augmenter les limites de données utilisateur manuellement.

Exécutez la commande d'activation des fonctions root pour des installations non root (db2rfe) pour activer ces fonctions. L'exécution de la commande db2rfe est facultative et doit être effectuée par un utilisateur root.
### **Type d'authentification pour des installations effectuées sans droits root**

L'authentification par le système d'exploitation représente le type d'authentification par défaut pour les produits DB2. Comme les installations effectuées sans droits root ne prennent pas en charge l'authentification du système d'exploitation, vous devez définir manuellement le type d'authentification si vous décidez de ne pas exécuter la commande db2rfe après l'installation du produit DB2 sans droit root. Vous pouvez effectuer cette opération en mettant à jour les paramètres suivants dans le fichier de configuration du gestionnaire de base de données (dbm cfg) :

- v clnt\_pw\_plugin (paramètre de configuration du module d'extension ID utilisateur-mot de passe du client)
- v group\_plugin (paramètre de configuration du module d'extension du groupe)
- v srvcon\_pw\_plugin (paramètre de configuration du module d'extension ID utilisateur-mot de passe pour les connexions entrantes au niveau du serveur)

### **Installation d'un produit DB2 en tant qu'utilisateur non root**

La plupart des produits DB2 peuvent être installés par un utilisateur non root.

Avant d'installer un produit DB2 en tant qu'utilisateur non root, soyez conscient des différences entre les installations root et celles non root, ainsi que des limitations posées par ces dernières. Reportez-vous aux Liens connexes à la fin de ce chapitre.

Conditions préalables à l'installation d'un produit DB2 en tant qu'utilisateur non root :

- v Vous pouvez monter le DVD d'installation, ou le faire monter par quelqu'un.
- v Vous devez disposer d'un ID utilisateur valide, pouvant servir de propriétaire d'une instance DB2 instance.

Les restrictions et les exigences suivantes s'appliquent aux ID utilisateur :

- doivent avoir un groupe primaire autre que guests, admins, users ou local ;
- peuvent inclure des lettres minuscules (a–z), des chiffres (0–9) et le caractère de soulignement  $($   $)$  ;
- ne peuvent dépasser huit caractères ;
- ne peuvent pas commencer par IBM, SYS, SQL ou un chiffre ;
- ne peuvent pas être un mot DB2 réservé (USERS, ADMINS, GUESTS, PUBLIC, LOCAL) ou un mot SQL réservé ;
- ne peuvent inclure de caractères accentués.
- Les ID ne peuvent pas être gérés par NIS ou NIS+
- Si vous ne créez pas d'ID utilisateur mais que des ID utilisateur existants sont indiqués, assurez-vous que les ID utilisateur :
	- ne sont pas verrouillés ;
	- possèdent des mots de passe non expirés.
- v Les conditions relatives au matériel et aux logiciels existant pour le produit que vous installez s'appliquent indifféremment aux utilisateurs root et non root.
- Sous AIX version 5.3, les E-S asynchrones (AIO) doivent être activées.

v Votre répertoire personnel doit avoir un chemin d'accès DB2 valide.

Les règles suivantes s'appliquent aux chemins d'installation DB2 :

- peuvent inclure des lettres minuscules (a–z), majuscules (A–Z) et le caractère de soulignement  $(\_)$  ;
- ne peuvent dépasser 128 caractères ;
- ne peuvent contenir des espaces ;
- ne peuvent pas contenir des caractères non anglais

L'installation de produits DB2 en tant qu'utilisateur non root doit être transparente pour un utilisateur non root. En d'autres termes, un utilisateur non root n'a rien de spécial à faire pour installer un produit DB2, excepté le fait de se connecter en tant qu'utilisateur non root. Pour effectuer une installation non root :

- 1. Connectez-vous en tant qu'utilisateur non root.
- 2. Installez votre produit DB2 à l'aide d'une des méthodes à votre disposition. Options possibles :
	- v L'Assistant d'installation DB2 (installation en mode graphique).
	- La commande db2 install.
	- La commande db2setup avec fichier réponses (installation automatique)

**Remarque :** Etant donné que les utilisateurs non root ne peuvent pas choisir le répertoire d'installation des produits DB2, les mots clés de type FILE de votre fichier réponses sont ignorés.

Consultez les Liens connexes en bas de cette rubrique pour plus de détails.

3. Une fois le produit DB2 installé, vous devez ouvrir une nouvelle session pour utiliser l'instance DB2 non root. Vous pouvez cependant utiliser la même session si vous associez l'environnement de l'instance DB2 avec \$HOME/sqllib/db2profile (pour les shells Bourne et Korn) ou \$HOME/sqllib/db2chsrc (pour les shells C), où \$HOME correspond au répertoire personnel de l'utilisateur non root.

Une fois le produit DB2 installé, vous avez intérêt à vérifier les capacités des ressources des processus des utilisateurs système (ulimits). Si les valeurs ulimit minimales ne sont pas atteintes, le moteur DB2 risque de manquer de ressources. Ce problème peut entraîner l'indisponibilité de DB2.

### **Activation de fonctions non root sur les installations non root à l'aide de la commande db2rfe**

Il existe plusieurs fonctions initialement non disponibles dans les installations non root mais qui peuvent être activées à l'aide de la commande db2rfe.

Cette tâche ne nécessite pas de droits root.

Pour activer des fonctions initialement indisponibles dans les installations non root :

- 1. Localisez les fichiers de configuration modèles. Deux fichiers de configuration modèles sont fournis :
	- v \$HOME/sqllib/instance/db2rfe.cfg est préconfiguré avec les valeurs par défaut de l'instance DB2 non root.
	- \$HOME/sqllib/cfg/db2rfe.cfg.sample n'est pas configuré.

où \$HOME est le répertoire personnel de l'utilisateur non root.

- 2. Copiez un des fichiers de configuration modèles vers un autre emplacement de façon à ne pas modifier le fichier initial.
- 3. Modifiez le fichier copié. Le fichier de configuration est intégré à la commande db2rfe. Exemple de fichier de configuration :

```
INSTANCENAME=db2inst2
SET_ULIMIT=NO
ENABLE_HA=NO
ENABLE_OS_AUTHENTICATION=NO
RESERVE_REMOTE_CONNECTION=NO
  **SVCENAME=db2c_db2inst2
  **SVCEPORT=48000
RESERVE_TEXT_SEARCH_CONNECTION=NO
  **SVCENAME_TEXT_SEARCH=db2j_db2inst2
  **SVCEPORT_TEXT_SEARCH=55000
```
### **Remarque :**

- v La valeur du paramètre **INSTANCENAME** est renseignée automatiquement par le programme d'installation DB2.
- v Le paramètre **SET\_ULIMIT** est disponible uniquement sous AIX. Sur les autres systèmes d'exploitation, un utilisateur avec des droits root doit définir des valeurs ulimit manuellement.
- La valeur par défaut des autres mots clés est NO.
- v Les paramètres dérivés (comme **SVCENAME**) sont par défaut mis en commentaires. Les commentaires sont identifiés par \*\*
- v Si vous donnez la valeur YES à un paramètre, et si celui-ci possède des paramètres dérivés (″enfants″), nous vous conseillons d'activer les paramètres dérivés et de leur donner des valeurs adéquates. Les valeurs de ports indiquées ne le sont qu'à titre d'exemple. Assurez-vous que les numéros de ports que vous attribuez sont libres.

Un exemple est fourni ci-dessous ; il montre un fichier de configuration qui active les fonctions suivantes :

- Haute disponibilité
- v Authentification à base de système d'exploitation
- v Recherche de texte DB2, avec un nom de service **db2j\_db2inst2** et un numéro de port **55000**

Pour activer ces fonctions, modifiez le fichier de configuration de la façon suivante :

```
INSTANCENAME=db2inst2
SET_ULIMIT=NO
ENABLE HA=YES
ENABLE_OS_AUTHENTICATION=YES
RESERVE_REMOTE_CONNECTION=NO
   **SVCENAME=db2c_db2inst2
  **SVCEPORT=48000
RESERVE_TEXT_SEARCH_CONNECTION=YES
    SVCENAME_TEXT_SEARCH=db2j_db2inst2
    SVCEPORT_TEXT_SEARCH=55000
```
- 4. Connectez-vous en tant qu'utilisateur disposant des droits root
- 5. Placez-vous dans le répertoire \$HOME/sqllib/instance, où \$HOME correspond au répertoire personnel de l'utilisateur non root.
- 6. Exécutez la commande db2rfe avec la syntaxe suivante :

```
db2rfe -f fichier_config
```
où *fichier\_config* est le fichier de configuration créé à l'étape 3.

Vous devez réexécuter la commande db2rfe après installation de groupes de correctifs afin de conserver les fonctions root actives sur les installations non root.

# **Application de groupes de correctifs sur une installation non root**

L'application de groupes de correctifs sur une installation non root est sensiblement identique à celle portant sur une installation root, à quelques exceptions près.

Avant d'appliquer des groupes de correctifs sur une installation non root, vous devez vous connecter avec l'ID utilisateur utilisé pour l'installation non root.

Si vous avez activé des fonctions root sur votre installation non root à l'aide de la commande db2rfe, vous devez localiser le fichier de configuration utilisé avec la commande db2rfe. Ce fichier de configuration sera nécessaire pour réactiver les fonctions root une fois le groupe de correctifs appliqué.

Pour appliquer une groupe de correctifs sur une installation non root :

1. Appliquez votre groupe de correctifs en suivant la procédure décrite à la rubrique Application de groupes de correctifs.

**Remarque :** L'option -b de la commande installFixPack n'est pas valide pour les installations non root.

2. Facultatif : Exécutez la commande db2rfe. Si des fonctions root sont activées dans votre installation non root, et si vous souhaitez les réactiver, vous devez réexécuter la commande db2rfe. L'exécution de cette commande nécessite les droits root.

**Remarque :** Si vous avez modifié \$HOME/sqllib/instance/db2rfe.cfg à la première activation des fonctions root, ce fichier de configuration n'aura pas été remplacé lors de l'application du groupe de correctifs, vous pouvez donc le réutiliser avec la commande db2rfe. Toutefois, vous devez également vérifier le fichier \$HOME/sqllib/cfg/db2rfe.cfg.sample. Si le groupe de correctifs a introduit des nouvelles fonctions root accessibles aux installations non root, \$HOME/sqllib/cfg/db2rfe.cfg.sample contient ces nouvelles fonctions.

## **Suppression de produits DB2 non root à l'aide de la commande db2\_deinstall (Linux et UNIX)**

Cette section indique les étapes permettant de supprimer les produits et composants DB2 non root à l'aide de la commande db2\_deinstall.

Vous devez arrêter l'instance non root avant d'exécuter la commande db2\_deinstall.

#### **Remarque :**

- v Cette tâche concerne les produits DB2 installés sans droits root. Une tâche spécifique traite de la désinstallation de produits DB2 installés avec les droits root.
- v Tout comme les utilisateurs root, les utilisateurs non root peuvent exécuter la commande db2\_deinstall pour désinstaller des produits DB2. La commande db2\_deinstall appliquée aux installations non root dispose des mêmes options que pour les installations root, plus une : **–f sqllib**.
- Sachez que l'exécution de la commande db2 deinstall en tant qu'utilisateur non root a pour effet de désinstaller le produit DB2 *et* de supprimer l'instance non root. Pour les installations root, l'exécution de la commande db2\_deinstall ne fait que désinstaller les fichiers du programme DB2.
- v Vous ne pouvez pas supprimer les produits DB2 à l'aide d'un utilitaire de système d'exploitation natif, tel que rpm ou SMIT.

Pour désinstaller un produit DB2 installé par un utilisateur non root :

- 1. Connectez-vous avec l'ID utilisateur qui a servi à installer le produit DB2.
- 2. Placez-vous dans le répertoire \$HOME/sqllib/install, où \$HOME correspond à votre répertoire personnel.
- 3. Exécutez la commande db2\_deinstall.

#### **Remarque :**

- v Si vous exécutez la commande db2\_deinstall avec l'option **–a**, les fichiers programme DB2 sont supprimés, mais les fichiers de configuration sont placés dans un répertoire de sauvegarde appelé sqllib\_bk.
- v Si vous exécutez la commande db2\_deinstall avec l'option **–a –f sqllib**, tout le sous-répertoire sqllib de votre répertoire personnel sera supprimé. Si vous souhaitez conserver certains fichiers du répertoire sqllib, copiez-les dans un autre répertoire avant d'exécuter la commande db2\_deinstall –a –f sqllib.
- Tout comme pour les installations root, l'exécution de la commande db2\_deinstall avec l'option **–F** sur une installation non root permet à un utilisateur non root de supprimer des fonctions DB2 spécifiques. Avec les installations non root, vous pouvez en outre supprimer des fonctions DB2 spécifiques en exécutant la commande db2nrupdt.

**Partie 4. Préparation des communications DB2 Connect**

# **Chapitre 6. Préparation de DB2 for i5/OS et DB2 UDB for iSeries pour les connexions à partir de DB2 Connect**

DB2 Connect permet aux applications des systèmes distants d'accéder aux données résidant sur le système DB2 for i5/OS et DB2 Universal Database (UDB) for iSeries.

Pour configurer la connexion, vous devez disposer des informations suivantes :

- 1. ID du réseau local. Vous pouvez obtenir cette information en exécutant la commande DSPNETA.
- 2. Adresse de la carte locale. Vous pouvez obtenir cette information en exécutant la commande WRKLIND de l'une des manières suivantes :

**WRKLIND (\*elan)**

Répertorie les cartes Ethernet

#### **WRKLIND (\*trlan)**

Répertorie les cartes de réseau en anneau à jeton

#### **WRKLIND (\*all)**

Répertorie toutes les cartes

- 3. Nom d'hôte. Vous pouvez obtenir cette information en exécutant la commande DSPNETA.
- 4. Port TCP/IP ou nom du service. La valeur par défaut est X'07'6DB (X'07F6C4C2'). DB2 for i5/OS et DB2 Universal Database (UDB) for iSeries utilisent toujours cette valeur. Si l'indication d'une valeur hexadécimale présente des difficultés, vous pouvez utiliser l'alias QCNTEDDM.
- 5. Nom de la base de données relationnelle. Vous pouvez obtenir cette information en exécutant la commande DSPRDBDIRE. Une liste s'affiche. La ligne contenant \*LOCAL dans la colonne Emplacement éloigné identifie le nom de RDBNAME qui doit être défini pour le client. Si l'entrée \*LOCAL n'existe pas, vous pouvez en ajouter une ou utiliser le nom système obtenu via la commande DSPNETA sur le serveur.

Voici un exemple :

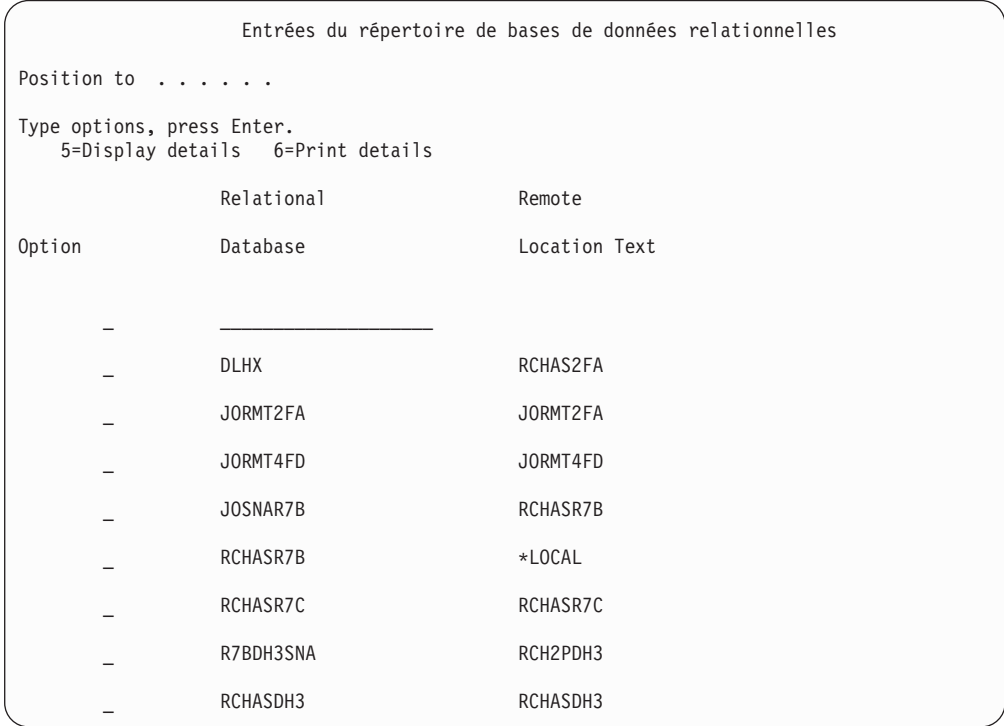

Après avoir obtenu ces paramètres du serveur System i, indiquez vos valeurs dans la feuille de travail suivante :

*Tableau 2. Paramètres de configuration tirés de System i*

| Elément   Paramètre                                          | Exemple                            | Votre valeur |
|--------------------------------------------------------------|------------------------------------|--------------|
| A-1 ID de réseau local                                       | <b>SPIFNET</b>                     |              |
| A-2   Adresse de la carte locale                             | 400009451902                       |              |
| A-4   Nom de l'hôte                                          | SYD2101A                           |              |
| A-5   Port TCP/IP ou nom du<br>service                       | X'07F6C4C2' (valeur<br>par défaut) |              |
| A-6   Nom de la base de données   NEW YORK3<br>relationnelle |                                    |              |

Pour plus d'informations, voir la section «DRDA Considerations» du document *DB2 Server for VSE & VM SQL Reference* (SC09-2989).

# **Chapitre 7. Préparation de DB2 Universal Database pour OS/390 et z/OS pour les connexions à partir de DB2 Connect**

Cette rubrique contient des instructions sur l'établissement de connexions réseau TCP/IP entre DB2 Connect et DB2 Universal Database for z/OS and OS/390.

Si vous pensez que DB2 pour OS/390 ou z/OS interviendra dans une opération de mise à jour multisite (validation en deux phases), reportez-vous à la rubrique sur l'activation de mises à jour multisites en consultant le Centre de contrôle dans les liens connexes.

Pour préparer DB2 Universal Database for z/OS and OS/390 à recevoir des demandes de connexion provenant de DB2 Connect, vous devez configurer le protocole :

- [Configuration](#page-48-0) de TCP/IP pour DB2 Universal Database for OS/390 and z/OS
- [Configuration](#page-51-0) de DB2 Universal Database for OS/390 and z/OS

### **Bases de données hôte**

Le terme *base de données* est utilisé tout au long du document pour décrire un système de gestion de base de données relationnelle (RDBMS). D'autres systèmes aves lesquels DB2 Connect communique peuvent utiliser le terme ″base de données″ pour décrire un concept quelque peu différent. Le terme DB2 Connect ″base de données″ peut également désigner :

#### **OS/390 ou z/OS**

DB2 Universal Database (UDB) pour OS/390 et z/OS Version 7 ou DB2 UDB pour z/OS Version 8. Un sous-systèmeDB2 Universal Database for z/OS and OS/390 identifié par son LOCATION NAME (nom d'emplacement). Le LOCATION NAME peut être déterminé lorsque vous vous connectez au TSO et que vous exécutez la requête SQL à l'aide de l'un des outils de requête disponibles :

select current server from sysibm.sysdummy1

Le LOCATION NAME est également défini dans l'ensemble de données d'amorce (BSDS) ainsi que dans le message DSNL004I (LOCATION=location), qui est écrit lorsque l'utilitaire DDF (Distributed Data Facility) démarre. Le LOCATION NAME prend en charge jusqu'à 8 alias de noms d'emplacement, ce qui permet aux applications d'utiliser des noms dbalias différents pour accéder à un serveur z/OS version 8. Utilisez la commande z/OS -display ddf pour obtenir le nom de l'emplacement du serveur DB2, le nom de domaine, l'adresse IP et le port.

- **VSE** DB2 for VSE fonctionnant sur une partition de base de données identifiée par son DBNAME
- **VM** DB2 for VM fonctionnant sur une machine virtuelle CMS identifiée par son DBNAME

#### **OS/400**

DB2 pour i5/OS, un composant intégral du système d'exploitation OS/400.

Une seule base de données peut exister sur un serveur System i, à moins que le serveur ne soit configuré pour utiliser des pools de stockage auxiliaires indépendants.

## <span id="page-48-0"></span>**Configuration de TCP/IP pour DB2 Universal Database pour OS/390 et z/OS**

La présente rubrique explique comment configurer les communications TCP/IP entre votre poste de travail DB2 Connect et DB2 Universal Database (UDB) pour OS/390 et z/OS Version 7 ou version ultérieure. Il est présupposé que :

- v Vous vous connectez à une seule base de données hôte via TCP/IP. Plusieurs connexions hôte peuvent être gérées de la même manière bien que le *numéro de port* et le *numéro de service* requis peuvent être différents.
- v La base de données cible se trouve sur DB2 UDB pour OS/390 et z/OS version 7 ou version ultérieure.
- v Tous les logiciels voulus sont installés.
- Les clients DB2 ont été configurés en fonction des besoins.
- 1. Avant d'utiliser DB2 Connect sur une connexion TCP/IP, vous devez réunir certaines informations sur le serveur de bases de données hôte et le serveur DB2 Connect. Pour chaque serveur hôte auquel vous vous connectez via TCP/IP, vous devez disposer des informations suivantes :
	- v L'emplacement des fichiers TCP/IP services et hosts sur le poste de travail DB2 Connect :

**Sous UNIX et Linux** /etc/

**Sous Windows XP et Windows Server 2003**

Généralement *%SystemRoot%*\system32\drivers\etc\, où *%SystemRoot%* correspond au répertoire d'installation Windows.

Vous pouvez ajouter des informations relatives à l'hôte à un *serveur de noms de domaines* pour éviter d'avoir à gérer ce fichier sur plusieurs systèmes.

- v Les emplacements des fichiers équivalents sur l'hôte DB2 Universal Database for z/OS and OS/390 cible.
- v Le *numéro de port* TCP/IP défini sur DB2 Universal Database for z/OS and OS/390.

**Remarque :** Les informations relatives au *nom de service* ne sont pas échangées entre le poste de travail DB2 Connect et DB2 Universal Database for z/OS and OS/390.

Le numéro de port 446 est le port par défaut pour les communications établies à partir d'un poste de travail DB2 Connect.

- v Les adresses et noms d'hôte TCP/IP de l'hôte et du poste de travail DB2 Connect.
- v LOCATION NAME (NOM EMPLACEMENT) de DB2 pour le serveur de bases de données OS/390.
- v L'ID utilisateur et le mot de passe à utiliser lors du lancement de requêtes CONNECT vers la base de données du serveur hôte ou System i.
- 2. Adressez-vous à l'administrateur de réseau local et à l'administrateur DB2 pour OS/390 et z/OS si vous avez besoin d'aide pour obtenir ces informations. Utilisez les tableaux ci-après comme feuille de travail pour planifier *chaque* connexion TCP/IP entre DB2 Connect un serveur de bases de données hôte.

*Tableau 3. Informations utilisateur*

| Réf.  | Description                                      | Valeur type        | Votre valeur |
|-------|--------------------------------------------------|--------------------|--------------|
| TCP-1 | Nom d'utilisateur                                | Util.A.D.B.        |              |
| TCP-2 | Téléphone                                        | $(01)$ 45 67 89 40 |              |
| TCP-5 | ID utilisateur                                   | <b>UtilADB</b>     |              |
| TCP-6 | Type de base de<br>données                       | db2390             |              |
| TCP-7 | Type de connexion<br>(TCPIP<br>obligatoirement). | <b>TCPIP</b>       | <b>TCPIP</b> |

*Tableau 4. Informations réseau sur l'hôte*

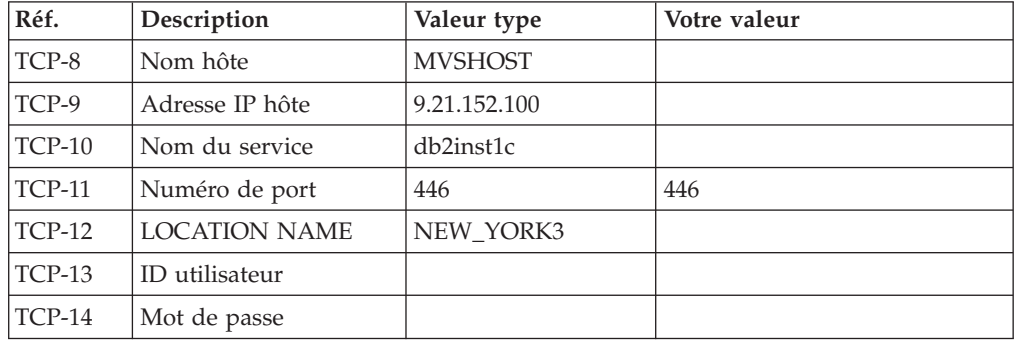

### **Remarque :**

- a. Pour obtenir l'adresse IP de l'hôte TCP-9, spécifiez : TSO NETSTAT HOME
- b. Pour obtenir le numéro de port TCP-11, recherchez DSNL004I dans l'espace adresse principal ou le journal système de DB2.

| Réf.     | Description    | Valeur type | Votre valeur |
|----------|----------------|-------------|--------------|
| $TCP-18$ | Nom hôte       | mcook02     |              |
| $TCP-19$ | Adresse IP     | 9.21.27.179 |              |
| $TCP-20$ | Nom du service | db2inst1c   |              |
| $TCP-21$ | Numéro de port | 446         | 446          |

*Tableau 5. Eléments réseau sur le poste de travail DB2 Connect*

*Tableau 6. Entrées du répertoire DB2 sur le poste de travail DB2 Connect*

| Réf.     | Description                      | Valeur type     | Votre valeur |
|----------|----------------------------------|-----------------|--------------|
| TCP-30   | Nom de noeud                     | <b>MVSIPNOD</b> |              |
| TCP-31   | Nom de la base de<br>données     | nyc3            |              |
| $TCP-32$ | Alias de base de<br>données      | mysipdb1        |              |
| TCP-33   | Nom de la base de<br>données DCS | nyc3            |              |

- 3. Complétez une copie de l'exemple de feuille de travail pour chaque hôte TCP/IP :
	- a. Indiquez les valeurs à utiliser pour l'adresse et le nom d'hôte et l'adresse IP de l'hôte DB2 Universal Database for z/OS and OS/390 (TCP-8 et TCP-9).
	- b. Indiquez les valeurs à utiliser pour l'adresse et le nom d'hôte et l'adresse IP du poste de travail DB2 Connect (TCP-18 et TCP-19).
	- c. Déterminez le nom de service et le numéro de port à utiliser pour la connexion (TCP-10 ou TCP-20, ou TCP-11 ou TCP-21).
	- d. Déterminez le LOCATION NAME du serveur de base de données DB2 pour OS/390 et z/OS auquel vous souhaitez vous connecter.
	- e. Déterminez les valeurs à utiliser pour l'ID utilisateur et le mot de passe lors de la connexion à la base de données hôte.
- 4. Sur votre serveur zSeries :
	- a. Vérifiez l'adresse hôte ou le nom hôte.
	- b. Vérifiez le numéro de port ou le nom de service.
	- c. Mettez à jour le fichier SERVICES en indiquant, si nécessaire, le numéro de port et le nom de service corrects.
	- d. Mettez à jour le fichier HOSTS (ou le serveur de noms de domaine utilisé par le système DB2 Universal Database for z/OS and OS/390) en indiquant, si nécessaire, le nom hôte et l'adresse IP du poste de travail DB2 Connect.
	- e. Vérifiez que les nouvelles définitions s'appliquent avant de tenter de tester la connexion. Adressez-vous, si nécessaire, à l'administrateur du système hôte ou au technicien chargé du contrôle des modifications.
	- f. Assurez-vous auprès de l'administrateur DB2 Universal Database for z/OS and OS/390 que votre ID utilisateur, votre mot de passe et votre nom d'emplacement (*LOCATION NAME*) sont corrects.
	- g. Lancez une commande PING sur le serveur DB2 Connect, en utilisant le numéro de port correct si cette option est prise en charge par TCP/IP sur le système hôte. Par exemple :

ping *nom\_hôte\_distant* -p *numéro\_port*

**Remarque :** DB2 Connect ne prend pas en charge la commande PING lorsqu'elle est exécutée d'un client version 7 vers l'hôte par l'intermédiaire d'une passerelle version 9.

Le support de votre serveur zSeries ou OS/390 est disponible à l'adresse suivante : <http://www.ibm.com/servers/eserver/support/zseries/>

## <span id="page-51-0"></span>**Configuration de DB2 Universal Database pour OS/390 et z/OS**

Pour que vous puissiez utiliser DB2 Connect, l'administrateur DB2 doit configurer DB2 Universal Database for z/OS and OS/390 de sorte que les connexions puissent être établies à partir de postes de travail DB2 Connect. Cette section indique les mises à jour *minimales* requises pour permettre à un client DB2 Connect d'établir une connexion au serveur de bases de données DB2 Universal Database for z/OS and OS/390. Pour obtenir des exemples plus détaillés, consultez la documentation d'installation DB2 pour z/OS :

- v La documentation de la version 7 est disponible sur le site <http://www.ibm.com/software/data/db2/zos/v7books.html>
- v La documentation de la version 8 est disponible sur le site <http://www.ibm.com/software/data/db2/zos/v8books.html>

### **Niveau de maintenance recommandé**

Pour DB2 UDB pour OS/390 et z/OS version 7, appliquez les correctifs des APAR PQ50016, PQ50017 et PK05198.

Consultez également le site [http://www.ibm.com/servers/eserver/zseries/zos/](http://www.ibm.com/servers/eserver/zseries/zos/servicetst/) [servicetst/](http://www.ibm.com/servers/eserver/zseries/zos/servicetst/) pour obtenir le dernier test de service consolidé.

# **Chapitre 8. Préparation de DB2 pour VSE & VM pour les connexions à partir de DB2 Connect**

Pour plus d'informations sur la configuration de DB2 Server for VSE & VM comme serveur d'applications, reportez-vous à la section «DRDA Considerations» du document *DB2 Server for VSE & VM SQL Reference* (SC09-2989).

# **Chapitre 9. Configuration des connexions aux grands systèmes et aux serveurs de milieu de gamme**

Après avoir installé DB2 Connect et configuré le serveur de la base de données pour qu'il accepte les communications, vous devez établir et régler la connexion entre les deux systèmes. Vous pouvez utiliser l'assistant de configuration ou l'interpréteur de commandes de DB2 pour configurer les connexions aux systèmes éloignés.

## **Configuration d'une connexion à des serveurs de base de données hôte ou System i à l'aide de l'Assistant de configuration (Linux et Windows)**

Cette tâche explique comment se connecter à une base de données hôte éloignée ou à un serveur de bases de données System i à partir d'un poste de travail DB2 Connect à l'aide de l'Assistant de configuration. Ce dernier est un outil graphique DB2 qui permet de configurer des connexions à des bases de données et d'autres paramètres de base de données.

**Remarque :** Dans les versions précédentes, les outils d'administration DB2, tels que l'Assistant de configuration, étaient pris en charge sur toutes les plateformes. A compter de la version 9, les outils d'administration DB2 ne sont pris en charge que sur les systèmes d'exploitation Windows x86, Windows x64 (AMD64/EM64T), Linux sur x86, and Linux sur AMD64/EM64T. Pour toutes les plateformes, vous pouvez utiliser le processeur de ligne de commande DB2 de DB2 pour configurer une connexion à un serveur de base de données hôte ou System i.

Votre poste de travail DB2 Connect peut être :

### **Un IBM Data Server Client**

Le IBM Data Server Client peut se connecter indirectement à des bases de données hôte ou System i par l'intermédiaire d'un serveur DB2 Connect.

### **DB2 Connect Personal Edition**

Vous pouvez vous connecter directement à des bases de données hôte ou System i à l'aide de DB2 Connect Personal Edition. Vous pouvez aussi vous connecter via un serveur DB2 Connect.

### **Conditions préalables**

- v L'Assistant de configuration doit être installé sur votre poste de travail DB2 Connect. Il doit être disponible avec le client IBM Data Server Client.
- Le serveur éloigné doit accepter les requêtes client entrantes. Par défaut, le programme d'installation du serveur détecte et configure la majorité des protocoles de communication sur le serveur pour les connexions client entrantes.

Les méthodes suivantes permettent de configurer une connexion à une base de données à l'aide de l'Assistant de configuration (reportez-vous aux tâches connexes à la fin de la présente rubrique) :

- v Connexion à une base de données à l'aide d'un profil client
- v Connexion manuelle à une base de données à l'aide de l'Assistant de configuration

# **Configuration d'une connexion à des serveurs de base de données hôte et System i à l'aide du processeur de ligne de commande (CLP)**

Vous pouvez configurer manuellement votre connexion TCP/IP entre un serveur DB2 Connect et une base de données hôte ou System i à l'aide du processeur de ligne de commande (CLP) de DB2.

### **Conditions préalables**

Avant de configurer manuellement une connexion TCP/IP entre DB2 Connect et un serveur de bases de données hôte ou System i vérifiez les points suivants :

- v TCP/IP est opérationnel sur le serveur DB2 Connect et sur le système hôte ou System i.
- v Vous avez identifié les valeurs des paramètres suivants :
	- Nom d'hôte (*nomhôte*) ou Adresse IP (*adresse\_ip*)
	- Nom du service de connexion (*nom-service*) ou Numéro de port/Protocole (*numéro\_port/tcp*)
	- Nom de la base de données cible (*nombd\_cible*)
	- Nom de la base de données locale (*nomdcs\_local*)
	- Nom de noeud (*nom-noeud*)

Pour configurer manuellement les communications TCP/IP entre votre serveur DB2 Connect et une base de données hôte ou System i :

- 1. [Configurez](#page-48-0) TCP/IP sur le serveur DB2 Connect.
- 2. Consultez la rubrique «Commande CATALOG TCPIP/TCPIP4/TCPIP6 NODE» dans *Command Reference*.
- 3. Consultez la rubrique «Commande CATALOG DCS DATABASE» dans *Command Reference*.
- 4. Consultez la rubrique «Commande CATALOG DATABASE» dans *Command Reference*.
- 5. Définissez les accès des utilitaires et des [applications](#page-68-0) au serveur de base de [données](#page-68-0) hôte ou System i.
- 6. Consultez la rubrique «CONNECT (Type 1) (instruction)» dans *SQL Reference, Volume 2* pour tester la connexion hôte ou System i.

**Remarque :** En raison des caractéristiques du protocole TCP/IP, ce dernier risque de ne pas être immédiatement notifié d'un incident d'un partenaire sur un autre système hôte ou System i. Par conséquent, une application client qui accède à un serveur DB2 éloigné à l'aide du protocole TCP/IP ou de l'agent correspondant sur le serveur peut parfois sembler inactive. L'option de socket SO\_KEEPALIVE de TCP/IP permet de détecter quand un incident s'est produit et quand la connexion TCP/IP a été interrompue.

**Partie 5. Référence**

# **Chapitre 10. Configuration de l'accès aux bases de données hôte et System i**

Après avoir installé DB2 Connect et configuré le serveur de la base de données pour qu'il accepte les communications, vous devez établir et régler la connexion entre les deux systèmes. Cette section explique comment utiliser l'assistant de configuration (CA) ou l'interpréteur de commandes DB2 (CLP) pour rechercher un serveur de base de données, s'y connecter et y établir une liaison.

## **Configuration d'une connexion à une base de données en la recherchant sur le réseau à l'aide de l'assistant de configuration**

L'assistant de configuration permet de rechercher des bases de données sur un réseau.

Avant de configurer une connexion de base de données en la recherchant sur le réseau, effectuez les opérations suivantes :

- v Vérifiez que vous disposez d'un ID utilisateur DB2 correct.
- v Si vous configurez une connexion à partir d'un système sur lequel est installé un serveur DB2 ou DB2 Connect, vérifiez que votre ID utilisateur dispose des droits SYSADM ou SYSCTRL sur l'instance.

La méthode de recherche risque de ne pas détecter un système éloigné si :

- v Le serveur d'administration DB2 (DAS) ne s'exécute pas sur le système éloigné.
- v Le délai de recherche arrive à expiration. Par défaut, la fonction de recherche analyse le réseau pendant 1 seconde, ce qui peut s'avérer insuffisant pour détecter le système éloigné. Vous pouvez définir la variable de registre DB2DISCOVERYTIME pour indiquer une durée plus longue.
- v Le réseau sur lequel s'exécute la recherche est configuré de telle sorte que la recherche n'atteigne pas le système éloigné recherché.

Les points suivants s'appliquent quand vous souhaitez configurer explicitement une adresse IPv6 sur un réseau qui prend en charge IPv6 :

- v Le système doit être répertorié dans la liste **Systèmes connus**.
- v Seules les prises en charge de la vue avancée de l'assistant de configuration permettent de configurer explicitement une connexion IPv6.

Pour configurer une connexion de base de données en la recherchant sur le réseau, effectuez les opérations suivantes :

- 1. Connectez-vous au système sous un ID utilisateur DB2 correct.
- 2. Démarrez l'assistant de configuration. Sous Windows, cliquez sur le menu Démarrer, ou lancez la commande db2ca sur les systèmes Windows et UNIX.
- 3. Dans la barre de menus de l'assistant de configuration, sous **Sélectionné**, choisissez **Ajout d'une base de données avec l'assistant**. L'assistant **Ajout d'une base de données** s'ouvre.
- 4. Sélectionnez le bouton d'option **Recherche sur le réseau** et cliquez sur **Suivant**.
- 5. Cliquez deux fois sur le répertoire situé en regard de **Systèmes connus** pour afficher tous les systèmes reconnus par le client ; ou sur le répertoire situé en regard de **Autres systèmes** pour afficher tous les systèmes du réseau. Si aucun système ne s'affiche, vous pouvez cliquer sur **Ajout d'un système** pour en indiquer un. Une fois ajouté, votre système apparaît dans la liste des **Systèmes connus**.
- 6. Développez les entrées du système souhaité jusqu'à ce que vous trouviez la base de données à ajouter. Sélectionnez-la. Cliquez sur **Suivant**.
- 7. Entrez un nom d'alias de base de données locale dans la zone **Alias** et, le cas échéant, ajoutez un commentaire décrivant cette base de données dans la zone **Commentaire**.
- 8. Si vous souhaitez utiliser ODBC, enregistrez cette base de données comme base de données source ODBC. ODBC doit être installé pour que vous puissiez effectuer cette opération.
- 9. Cliquez sur **Fin**. Vous êtes maintenant en mesure d'utiliser cette base de données. Cliquez sur **Fermeture** pour sortir de l'assistant de configuration.

## **Configuration manuelle d'une connexion à une base de données avec l'assistant de configuration**

Si vous disposez des informations relatives à la base de données à laquelle vous souhaitez vous connecter et au serveur sur lequel elle se trouve, vous pouvez entrer manuellement les informations de configuration. Cette méthode est similaire à l'entrée de commandes à l'aide de l'interpréteur de commandes, mais les paramètres sont affichés dans une interface graphique.

Avant de configurer manuellement une connexion à une base de données à l'aide de l'assistant de configuration (CA), effectuez les opérations suivantes :

- v Vérifiez que vous disposez d'un ID utilisateur DB2 correct pour la base de données à connecter.
- v Si vous configurez une connexion à partir d'un système sur lequel est installé un serveur DB2 ou DB2 Connect, vérifiez que votre ID utilisateur dispose des droits SYSADM ou SYSCTRL sur l'instance du gestionnaire de bases de données.

Pour configurer une connexion manuellement à une base de données à l'aide de l'assistant de configuration, procédez comme suit :

- 1. Connectez-vous au système sous un ID utilisateur DB2 correct.
- 2. Démarrez l'assistant de configuration. Sous Windows, vous pouvez le faire à partir du menu Démarrer ou à l'aide de la commande db2ca.
- 3. Dans la barre de menus de l'assistant de configuration, sous **Sélectionné**, choisissez **Ajout d'une base de données avec l'assistant**.
- 4. Sélectionnez le bouton d'option **Configuration manuelle d'une connexion à une base de données**, puis cliquez sur **Suivant**.
- 5. Si vous utilisez le protocole LDAP (Lightweight Directory Access Protocol), sélectionnez le bouton correspondant à l'emplacement où doivent se trouver les répertoires DB2. Cliquez sur **Suivant**.
- 6. Dans la liste **Protocole**, sélectionnez le bouton d'option correspondant au protocole que vous souhaitez utiliser. (Remarque : Les options APPC, APPN ou NetBIOS risquent d'apparaître bien qu'elles ne soient plus prises en charge.) Si DB2 Connect est installé sur votre système et que vous choisissez le protocole TCP/IP, vous devez sélectionner **La base de données réside physiquement sur un système hôte ou OS/400**. Si vous cochez cette case, vous pouvez choisir le type de connexion que vous souhaitez établir avec la base de données hôte ou OS/400 :
	- Pour établir une connexion via une passerelle DB2 Connect, sélectionnez le bouton d'option **Connexion au serveur via la passerelle**.
	- v Pour établir une connexion directe, sélectionnez le bouton d'option **Connexion directe au serveur**.

Cliquez sur **Suivant**.

- 7. Indiquez les paramètres de protocole de communication requis et cliquez sur le bouton **Suivant**.
- 8. Dans la zone **Nom de la base de données**, entrez le nom d'alias de la base de données éloignée à ajouter et, dans la zone **Alias**, entrez le nom d'alias de la base de données locale. Si vous ajoutez une base de données hôte ou OS/400, indiquez l'emplacement pour une base de données OS/390 ou z/OS, le nom RDB pour une base de données OS/400 ou le DBNAME pour une base de données VSE ou VM dans la zone **Nom de la base de données**. Eventuellement, ajoutez un commentaire décrivant cette base de données dans la zone **Commentaire**.

Cliquez sur **Suivant**.

- 9. Si vous souhaitez utiliser ODBC, enregistrez cette base de données comme base de données source ODBC. Assurez-vous que la connectivité ODBC est installée avant d'effectuer cette opération. Cliquez sur **Suivant**.
- 10. Dans la fenêtre **Définition des options de noeud**, sélectionnez le système d'exploitation et indiquez le nom de l'instance éloignée du système de base de données auquel vous souhaitez vous connecter.
- 11. Dans la fenêtre **Définition des options de système**, vérifiez que le nom du système, le nom d'hôte et le système d'exploitation sont corrects. Les informations de ce panneau permettent de configurer le poste d'administration. Entrez éventuellement un commentaire. Cliquez sur **Suivant**.
- 12. Dans la fenêtre **Définition des options de sécurité**, indiquez l'option de sécurité qui sera utilisée pour l'authentification.
- 13. Cliquez sur **Fin**. Vous êtes maintenant en mesure d'utiliser cette base de données. Sélectionnez **Fermeture** pour sortir de l'assistant de configuration.

# **Test d'une connexion de base de données à l'aide de l'assistant de configuration**

Après la configuration, votre connexion de base de données doit être testée.

Pour tester une connexion de base de données, procédez comme suit :

- 1. Démarrez l'**assistant de configuration**.
- 2. Mettez en évidence la base de données dans la vue détaillée et sélectionnez **Test de la connexion** à partir du menu **Sélectionné**. La fenêtre Test de la connexion apparaît.
- 3. Sélectionnez un ou plusieurs types de connexion que vous souhaitez tester (**CLI** est la valeur par défaut). Vous pouvez tester plusieurs types simultanément. Entrez un ID utilisateur et un mot de passe corrects pour la base de données éloignée et cliquez sur **Test de la connexion**. Si la connexion aboutit, un message confirmant la connexion apparaît dans la page Résultats. Si le test de la connexion échoue, vous recevez un message d'aide. Pour modifier des paramètres spécifiés de manière incorrecte, sélectionnez la base de données dans la vue des détails, puis sélectionnez **Modification d'une base de données** dans l'option de menu **Sélectionné**.

Lors de la configuration d'un serveur pour gérer les environnements de développement (tels que Data Server Developer Tool), vous risquez de rencontrer un message d'erreur SQL30081N lors de la connexion initiale à DB2. Il est possible que le pare-feu au niveau du serveur de bases de données éloignées empêche la connexion d'être établie. Dans ce cas, vérifiez que le pare-feu est correctement configuré pour accepter les demandes de connexion issues du client.

### **Retrait d'une base de données DCS (hôte)**

La page DCS du bloc-notes Assistant de configuration avancé permet de retirer une entrée de DCS (base de données hôte).

- 1. Si vous ne vous trouvez pas dans la vue Paramètres avancés, sélectionnez **Paramètres avancés** dans le menu **Vue**.
- 2. Sélectionnez l'entrée DCS à retirer.
- 3. Dans le menu **Objets sélectionnés**, sélectionnez **Retrait de DCS**. Une fenêtre de confirmation s'ouvre, vous permettant de vérifier votre sélection.

# **Chapitre 11. Langues d'interface prises en charge par DB2**

Le support de langues DB2 pour les interfaces DB2 se répartissent en deux catégories : les langues du groupe de serveurs et les langues du groupe de clients. Les langues du groupe de serveurs traduisent la plupart des messages, de l'aide et des éléments d'interface graphique DB2. Les langues du groupe de clients traduisent le composant IBM Data Server Runtime Client qui inclut la plupart des messages et une partie de la documentation d'aide.

Les langues du groupe de serveurs sont les suivantes : allemand, chinois simplifié, chinois traditionnel, coréen, danois, espagnol, finnois, français, italien, japonais, norvégien, polonais, portugais (Brésil), russe, suédois, tchèque.

Les langues du groupe de clients sont les suivantes : arabe, bulgare, croate, grec, hébreu, hongrois, néerlandais, portugais, roumain, slovaque, slovène et turc.

Ne confondez pas les langues prises en charge par le produit DB2 et les langues prises en charge par l'interface de DB2. Les langues prises en charge par le produit DB2 sont celles dans lesquelles des données peuvent être exprimées. Ces langues sont des versions élaborées prises en charge par l'interface DB2.

## **Affichage de l'assistant d'installation DB2 dans votre langue nationale (Linux et UNIX)**

La commande db2setup interroge le système d'exploitation pour déterminer les paramètres linguistiques existants. Si les paramètres linguistiques de votre système d'exploitation sont pris en charge par db2setup, la langue choisie sera utilisée lors de l'affichage de l'assistant d'installation DB2.

Si votre système utilise les mêmes pages de codes mais des noms d'environnement local différents de ceux pris en charge par l'interface DB2, vous pouvez tout de même afficher la commande db2setup traduite en définissant la variable d'environnement LANG par la valeur appropriée à l'aide de la commande suivante :

#### **Shells bourne (sh), korn (ksh) et bash :**

LANG=*<environnement local>* export LANG

**C shell :**

setenv LANG <environnement local>

où *environnement local* est l'environnement local pris en charge par l'interface DB2.

## **Identificateurs de langue permettant d'exécuter l'Assistant d'installation dans une autre langue**

Si vous voulez lancer l'Assistant d'installation DB2 dans une langue différente de la langue par défaut sur votre ordinateur, vous pouvez le démarrez manuellement en indiquant un identificateur de langue. Cette langue doit être disponible sur la plateforme sur laquelle vous effectuez l'installation.

Sur les systèmes d'exploitation Windows, vous pouvez exécuter le paramètre setup.exe avec **-i** pour indiquer le code à deux lettres de la langue à utiliser pour l'installation.

Sur les systèmes d'exploitation Linux et UNIX, il est recommandé de définir la variable d'environnement **LANG** de telle sorte que l'assistant d'installation DB2 s'affiche dans votre langue nationale.

| Langue                                                       | Identificateur de langue |
|--------------------------------------------------------------|--------------------------|
| Arabe (disponible sur les plateformes<br>Windows uniquement) | ar                       |
| Portugais (Brésil)                                           | br                       |
| Bulgare                                                      | bg                       |
| Chinois simplifié                                            | cn                       |
| Chinois traditionnel                                         | tw                       |
| Croate                                                       | hr                       |
| Tchèque                                                      | CZ                       |
| Danois                                                       | dk                       |
| Néerlandais                                                  | nl                       |
| Anglais                                                      | en                       |
| Finnois                                                      | $\operatorname{fi}$      |
| Français                                                     | $f_{\rm r}$              |
| Allemand                                                     | de                       |
| Grec                                                         | el                       |
| Hongrois                                                     | hu                       |
| Italien                                                      | it                       |
| Japonais                                                     | jp                       |
| Coréen                                                       | kr                       |
| Norvégien                                                    | no                       |
| Polonais                                                     | pl                       |
| Portugais                                                    | pt                       |
| Roumain                                                      | ro                       |
| Russe                                                        | ru                       |
| Slovaque                                                     | sk                       |
| Slovène                                                      | sl                       |
| Espagnol                                                     | es                       |
| Suédois                                                      | se                       |
| Turc                                                         | tr                       |

*Tableau 7. Identificateurs de langue*

## **Modification de la langue de l'interface de DB2 (Windows)**

La langue de l'interface de DB2 est la langue dans laquelle s'affichent les messages, l'aide et l'interface des outils graphiques. Lors de l'installation de DB2, vous pouvez choisir d'installer la prise en charge d'une ou de plusieurs langues. Si, après l'installation, vous souhaitez modifier la langue de l'interface de DB2 et la remplacer par une des autres langues installées, suivez la procédure décrite ci-dessous.

Ne confondez pas les langues prises en charge par le produit DB2 et les langues prises en charge par l'interface de DB2. Lorsque DB2 prend en charge une langue, cela signifie que le produit peut traiter les données dans cette langue. Ces langues constituent un sous-ensemble des langues prises en charge par l'interface DB2.

La langue de l'interface de DB2 que vous souhaitez utiliser doit être installée sur votre poste de travail. Les langues de l'interface du produit DB2 sont sélectionnées et installées lorsque vous installez le produit DB2 à l'aide de l'Assistant d'installation de DB2. Si vous remplacez la langue de l'interface du produit DB2 par une langue d'interface prise en charge qui n'a pas été installée, l'interface DB2 s'affiche par défaut dans la langue du système d'exploitation et, si cette dernière n'est pas prise en charge, en anglais.

La modification de la langue de l'interface de DB2 sous Windows requiert la modification de la langue par défaut de votre système d'exploitation Windows.

Pour modifier la langue de l'interface du produit DB2 sous Windows, procédez comme suit :

- 1. Dans le panneau de configuration, sélectionnez **Options régionales et linguistiques**.
- 2. Sur l'onglet **Options régionales**, sélectionnez la langue appropriée dans la section **Standards et formats**. Sous Windows Vista, utilisez l'onglet **Formats** pour cette étape.
- 3. Sur l'onglet **Options régionales**, sous **Emplacement**, sélectionnez l'emplacement qui correspond à la langue appropriée.
- 4. Sur l'onglet **Options avancées** sous **Langue pour les programmes non Unicode**, sélectionnez la langue appropriée. Sous Windows Vista, sur l'onglet **Administration**, dans la section **Langue pour les programmes non Unicode**, cliquez sur **Modifier le paramètre régional du système** et sélectionnez la langue appropriée. Il vous sera ensuite demandé de redémarrer, cliquez sur **Annuler**.
- 5. Sur l'onglet **Options avancées** sous **Paramètres par défaut du compte d'utilisateur**, sélectionnez **Appliquer tous les paramètres au compte d'utilisateur actuel et au profil utilisateur par défaut**. Sous Windows Vista, sur l'onglet **Administration** dans la section **Comptes réservés**, cliquez sur **Copier dans les comptes réservés** et sélectionnez les comptes vers lesquels vous souhaitez copier les paramètres de langue.
- 6. Pour que ces modifications soient prises en compte, il vous est demandé de redémarrer.

Pour en savoir plus sur la modification de la langue par défaut du système, reportez-vous à la documentation de votre système d'exploitation.

### **Modification de la langue de l'interface de DB2 (Linux et UNIX)**

La langue de l'interface de DB2 est la langue dans laquelle s'affichent les messages, l'aide et l'interface des outils graphiques. Lors de l'installation de votre produit DB2, vous pouvez choisir d'installer la prise en charge d'une ou de plusieurs langues. Si, une fois l'installation terminée, vous souhaitez modifier la langue de l'interface et la remplacer par une des autres langues installées, suivez la procédure ci-dessous.

Ne confondez pas les langues prises en charge par le produit DB2 et les langues prises en charge par l'interface de DB2. Les langues prises en charge par le produit DB2, c'est-à-dire celles dans lesquelles les *données* sont exprimables, englobent les langues prises en charge par l'interface DB2.

La prise en charge de la langue d'interface de DB2 que vous souhaitez utiliser doit être installée sur votre poste de travail. Le choix des langues d'interface de DB2 se fait lors de l'installation du produit à l'aide de l'Assistant d'installation de DB2. Si vous remplacez la langue d'interface du produit DB2 par une langue d'interface prise en charge qui n'a pas été installée, l'interface DB2 s'affiche par défaut dans la langue du système d'exploitation. Si la langue du système d'exploitation n'est pas prise en charge, l'anglais est utilisé comme langue de l'interface de DB2.

Le choix des des langues d'interface DB2 se fait lors de l'installation de votre produit DB2 à l'aide de l'Assistant d'installation DB2 ou à l'aide du module des langues nationales.

Pour vérifier que les paramètres locaux publics sont disponibles dans votre système, exécutez la commande \$ locale -a.

Pour modifier la langue de l'interface de DB2, attribuez à la variable d'environnement LANG les paramètres nationaux souhaités.

Pour les shells bourne (sh), korn (ksh) et bash :

```
LANG=<locale>
export LANG
```
Pour le shell C : setenv LANG <locale>

Par exemple, pour afficher DB2 en français, vous devez avoir installé la prise en charge du français et attribuer à la variable d'environnement LANG la valeur fr\_FR.

### **Conversion de données de types caractères**

Lorsque des données de type caractères sont transférées d'une machine à une autre, elles doivent être converties dans un format utilisable par la machine cible.

Par exemple, lorsque des données sont échangées entre un serveur DB2 Connect et un serveur de base de données hôte ou System i, elles sont généralement converties de la page de codes du serveur en jeu de caractères codés (CCSID), et vice versa. Si les deux machines utilisent des pages de codes ou des CCSID différents, les points de code sont mappés d'une page de codes ou d'un CCSID à l'autre. Cette conversion s'effectue toujours sur le poste cible.

Les données de type caractères envoyées *vers* une base de données sont composées d'instructions SQL et de données d'entrée. Les données de type caractères envoyées *à partir* d'une base de données sont composées de données de sortie. Les données de sortie interprétées comme données binaires ne sont pas converties. C'est le cas, par exemple, des données provenant d'une colonne déclarée avec la clause FOR BIT DATA. Autrement, toutes les données de type caractères d'entrée et de sortie sont converties si les deux machines ont des pages de codes ou des CCSID différents.

Par exemple, si vous utilisez DB2 Connect pour accéder aux données, les opérations suivantes se déroulent :

- 1. DB2 Connect envoie une instruction SQL et des données d'entrée au système OS/390 ou z/OS.
- 2. DB2 Universal Database for z/OS and OS/390 convertit l'instruction SQL et les données dans la page de code du serveur hôte, puis les traite.
- 3. DB2 Universal Database for z/OS and OS/390 renvoie le résultat au serveur DB2 Connect.
- 4. DB2 Connect convertit le résultat dans la page de codes de l'environnement de l'utilisateur.

Pour les langues bidirectionnelles, un certain nombre de ″CCSID bidirectionnels″ spécifiques ont été définis par IBM. Ils sont pris en charge par DB2 Connect.

Si les attributs bidirectionnels du serveur de bases de données sont différents de ceux du client, ces CCSID spécifiques vous permettent de pallier la différence.

Reportez-vous à la rubrique sur les codes territoire et les pages de codes pris en charge pour savoir quelles sont les conversions prises en charge entre les pages de codes sur DB2 Connect et les CCSID sur le serveur hôte ou System i.

## <span id="page-68-0"></span>**Chapitre 12. Développement d'applications de base de données**

L'établissement d'une liaison aux applications et leur exécution dans un environnement utilisant DB2 Connect comportent des aspects particuliers que vous devez prendre en compte et qui sont présentés ici.

### **Liaison des utilitaires de base de données sur DB2 Connect**

Vous devez définir les accès des utilitaires de bases de données (import, export, reorg, interpréteur de commandes) et des fichiers de liens DB2 CLI à chaque base de données, pour pouvoir les utiliser avec celles-ci. Dans un environnement réseau, si vous utilisez plusieurs clients s'exécutant sur des systèmes d'exploitation différents ou disposant de versions ou de niveaux de maintenance différents, vous devez définir l'accès des utilitaires une fois par combinaison système d'exploitation/version de DB2.

La définition des accès d'un utilitaire génère un *module*, c'est-à-dire un objet contenant toutes les informations nécessaires à l'exécution d'instructions SQL spécifiques provenant d'un fichier source unique.

Les fichiers de liens sont regroupés dans différents fichiers .lst du répertoire bnd, se trouvant sous le répertoire d'installation (généralement sqllib pour Windows). Chaque fichier est propre à un serveur.

v Pour définir les accès des utilitaires et des applications au serveur de base de données hôte ou System i, connectez-vous à ce dernier et prenez l'exemple suivant pour modèle :

```
connect to alias_bd user
id_utilisateur using
mot de passe
  bind chemin/bnd/@ddcsmvs.lst blocking all sqlerror continue
          messages mvs.msg grant public
   connect reset
```
où *chemin* correspond à la valeur de registre *DB2PATH*.

- v La définition des accès des utilitaires à une base de données DB2 dépend du système d'exploitation de votre poste de travail :
	- L'assistant de configuration (CA) :
		- 1. Démarrez l''assistant de configuration.
		- 2. Sélectionnez la base de données pour laquelle vous voulez définir les accès des utilitaires.
		- 3. Cliquez à l'aide du bouton de la souris et sélectionnez **Définition des accès**.
		- 4. Sélectionnez l'utilitaire ou les fichiers pour lesquels vous voulez définir les accès.
		- 5. Ajoutez les options de définition d'accès de votre choix.
		- 6. Entrez un ID utilisateur et un mot de passe pour vous connecter à la base de données. L'ID utilisateur doit détenir les droits permettant de définir les accès des nouveaux modules à la base de données. Cliquez sur **Définition des accès**.
- L'interpréteur de commandes :
	- 1. Placez-vous dans le répertoire bnd, autrement dit x:\sqllib\bnd, où x: est l'unité sur laquelle DB2 est installé.
	- 2. Pour vous connecter à la base de données, entrez les commandes suivantes dans le Centre de commande ou dans l'interpréteur de commandes :

```
connect to
alias_bd
```
où *alias-bdd* représente l'alias de la base de données à laquelle vous voulez vous connecter.

3. Entrez les commandes suivantes dans le Centre de commande ou l'interpréteur de commandes :

```
"bind @db2ubind.lst messages bind.msg grant public"
"bind @db2cli.lst messages clibind.msg grant public"
```
Dans cet exemple, bind.msg et clibind.msg sont les fichiers de messages de sortie et les privilèges EXECUTE et BINDADD sont octroyés à *tous les utilisateurs (attribut PUBLIC)*.

4. Réinitialisez la connexion à la base de données en entrant la commande suivante :

connect reset

### **Remarque :**

- 1. Le fichier db2ubind.lst contient la liste des fichiers de liens (.bnd) nécessaires à la création des modules pour les utilitaires de bases de données. Le fichier db2cli.lst contient la liste des fichiers de liens (.bnd) nécessaires à la création de modules pourDB2 CLI et le pilote DB2 ODBC.
- 2. La définition des accès peut durer plusieurs minutes.
- 3. Si vous disposez des droits BINDADD, lors de la première utilisation du pilote DB2 CLI ou ODBC, les accès des modules DB2 seront automatiquement définis. Si les applications utilisées exigent la définition d'accès à la base de données, vous pouvez recourir à la fonction de définition des accès (Bind) de l'Assistant de configuration.

### **Exécution de vos propres applications**

Vous pouvez créer et exécuter des applications DB2 si un client IBM Data Server Clientest installé.

Différents types d'applications peuvent accéder aux bases de données DB2 :

- v Applications développées à l'aide du client IBM Data Server Client comprenant des instructions SQL imbriquées, des API, des procédures mémorisées, des fonctions définies par l'utilisateur ou des appels à l'interface de ligne de commande de DB2
- Applications ODBC
- Applications Applications Java utilisant l'interface JDBC ou SQLJ
- Applications PHP Ruby/Ruby on Rails
- Applications Ruby ou Ruby on Rails
- Applications Perl

Sous Windows, les composants suivants peuvent également accéder aux bases de données DB2 :

- ActiveX Data Objects (ADO) mis en oeuvre dans Microsoft Visual Basic et Microsoft Visual C++
- Routines d'automatisation Object Linking and Embedding (OLE) (UDF et procédures mémorisées)
- Fonctions de table OLE DB (Object Linking and Embedding Database)

Pour exécuter une application :

- 1. Vérifiez que le serveur est configuré et actif.
- 2. Sur le serveur DB2, assurez-vous que le gestionnaire de bases de données a été démarré sur le serveur de base de données auquel le programme d'application se connecte. Si ce n'est pas le cas, vous devez émettre la commande **db2start** sur le serveur avant de lancer l'application.
- 3. Vérifiez que vous pouvez vous connecter à la base de données utilisée par l'application.
- 4. (Facultatif) Liez les fichiers requis pour prendre en charge le pilote d'application de base de données utilisé.
- 5. Exécutez le programme d'application.
## <span id="page-72-0"></span>**Chapitre 13. Désinstallation de DB2 Connect**

Vous pouvez être amené un jour à supprimer les produits DB2 Connect de votre système. Les exigences liées à la suppression ou la désinstallation de vos produits DB2 Connect sont présentées ici par système d'exploitation.

### **Désinstallation du produit DB2 (Windows)**

Cette section décrit la procédure de suppression complète de votre produit DB2 de votre système d'exploitation Windows. N'effectuez cette opération que si vous n'avez plus besoin des bases de données et des instances DB2 existantes.

Si vous désinstallez la copie par défaut DB2 et que vous avez d'autres copies DB2 sur votre système, vous devez utiliser la commande db2swtch pour choisir une nouvelle copie par défaut avant de poursuivre la désinstallation. De plus, si le serveur d'administration de base de données (DAS) est en cours d'exécution sous la copie supprimée, vous devez déplacer le serveur DAS vers une copie qui n'est pas supprimée. Sinon, vous devrez recréer le serveur DAS à l'aide de la commande db2admin create après la désinstallation et il sera nécessaire de reconfigurer le serveur DAS pour pouvoir exécuter certaines fonctionnalités.

Pour supprimer votre produit DB2 sous Windows :

- 1. (Facultatif) Supprimez toutes les bases de données à l'aide du Centre de contrôle ou de la commande drop database. Vérifiez que vous n'aurez plus besoin de ces bases de données. Si vous supprimez les bases de données, toutes les données sont perdues.
- 2. Arrêtez tous les processus et services DB2. Pour ce faire, utilisez le panneau Services Windows ou la commande db2stop. Si les processus et services DB2 ne sont pas arrêtés avant la suppression de votre produit DB2, un message d'erreur s'affiche, donnant la liste des processus et services qui conservent des DLL DB2 dans la mémoire.
- 3. Vous pouvez choisir entre deux options pour supprimer votre produit DB2 :

#### **Ajout/Suppression de programmes**

Dans le panneau de configuration de Windows, cliquez sur Ajout/Suppression de programmes pour supprimer votre produit DB2. Pour en savoir plus sur la suppression de logiciels de votre système d'exploitation Windows, reportez-vous à l'aide de votre système d'exploitation.

#### **db2unins (commande)**

Vous pouvez exécuter la commande db2unins pour supprimer votre produit DB2. Cette commande permet également de désinstaller plusieurs produits DB2 simultanément à l'aide du paramètre /p. Vous pouvez également désinstaller en mode silencieux des produits DB2 en utilisant le paramètre /u qui va supprimer les produits DB2 indiqués dans le fichier de réponses. Pour plus d'informations, voir la rubrique consacrée à la commande db2unins.

<span id="page-73-0"></span>Malheureusement, votre produit DB2 ne peut pas toujours être supprimé avec la fonction Ajout/Suppression de programmes du Panneau de configuration ou à l'aide de la commande db2unins /p ou de la commande db2unins /u. L'option de désinstallation suivante doit être utilisée UNIQUEMENT en cas d'échec des méthodes décrites ci-dessus.

Pour forcer la suppression de toutes les copies de DB2 de votre système Windows, exécutez la commande db2unins /f. Cette commande va exécuter une désinstallation forcée simple de TOUTES les copies de DB2 du système. A l'exception des données utilisateur, telles que les bases de données DB2, tout sera supprimé automatiquement.

### **Désinstallation de votre produit DB2 (Linux et UNIX)**

Cette section décrit la procédure de suppression d'un produit DB2 de votre système d'exploitation Linuxou UNIX.

Les opérations qui y sont décrites ne sont pas obligatoires pour l'installation d'une nouvelle version d'un produit DB2. Sous Linux ou UNIX, chaque version d'un produit DB2 a son propre chemin d'installation ; plusieurs versions peuvent donc cohabiter sur le même ordinateur.

**Remarque :** Cette rubrique concerne les produits DB2 installés avec les droits root. Une rubrique spécifique explique comment désinstaller les produits DB2 installés sans droits root.

Pour supprimer votre produit DB2, procédez comme suit :

- 1. Facultatif : Supprimez toutes les bases de données. Pour ce faire, utilisez le Centre de contrôle ou la commande drop database. Les fichiers des bases de données restent intacts sur les systèmes de fichiers lorsque vous supprimez une instance sans avoir au préalable supprimé les bases de données.
- 2. Arrêtez le serveur d'administration DB2. Reportez-vous au manuel *Serveurs DB2 - Guide d'initiation*.
- 3. Supprimez le serveur d'administration DB2 ou exécutez la commande dasupdt pour mettre à jour le serveur d'administration DB2 vers un autre chemin d'installation. Pour supprimer le serveur d'administration DB2, reportez-vous au manuel *Serveurs DB2 - Guide d'initiation*.
- 4. Arrêtez toutes les instances DB2. Reportez-vous au manuel *Serveurs DB2 - Guide d'initiation*.
- 5. Supprimez les instances DB2 ou exécutez la commande db2iupdt pour mettre à jour les instances vers un autre chemin d'installation. Pour supprimer le serveur d'administration les instances DB2, reportez-vous au manuel *Serveurs DB2 - Guide d'initiation*.
- 6. Supprimez les produits DB2. Reportez-vous au manuel *Serveurs DB2 - Guide d'initiation*.

**Partie 6. Annexes**

## <span id="page-76-0"></span>**Annexe A. Présentation des informations techniques DB2**

Les informations techniques relatives à DB2 sont disponibles via les méthodes et outils suivants :

- centre de documentation DB2
	- Rubriques (tâches, concepts et référence)
	- Aide sur les outils DB2
	- Exemples de programmes
	- Tutoriels
- Manuels DB2
	- Fichiers PDF (téléchargeables)
	- Fichiers PDF (se trouvant sur le DVD des documents PDF DB2)
	- Manuels imprimés
- v Aide sur les lignes de commande
	- Aide sur la commande
	- Aide sur le message

**Remarque :** Les rubriques du centre de documentation DB2 sont mises à jour plus régulièrement que les fichiers PDF ou les manuels en version papier. Pour avoir accès aux informations les plus récentes, installez les mises à jour de la documentation dès qu'elles sont disponibles ou consultez le centre de documentation DB2 sur le site ibm.com.

Vous pouvez accéder à des informations techniques DB2 supplémentaires, telles que les notes techniques, les livres blancs et les Redbooks IBM en ligne sur le site ibm.com. Accédez au site de la bibliothèque des logiciels de gestion des informations DB2 à l'adresse [http://www.ibm.com/software/data/sw-library/.](http://www.ibm.com/software/data/sw-library/)

#### **Commentaires sur la documentation**

Nous accordons une grande importance à vos commentaires sur la documentation DB2. Si vous avez des suggestions permettant d'améliorer la documentation DB2, envoyez un message électronique à db2docs@ca.ibm.com. L'équipe de documentation DB2 lit tous les commentaires mais ne peut pas vous répondre directement. Indiquez des exemples précis, lorsque cela est possible, afin que nous puissions mieux comprendre vos préoccupations. Si vous avez des commentaires sur une rubrique ou un fichier d'aide spécifique, indiquez le titre de la rubrique et l'URL.

N'utilisez pas cette adresse électronique pour contacter le Service clients DB2. Si vous rencontrez un problème technique DB2 non résolu par la documentation, contactez le centre de maintenance IBM local.

### <span id="page-77-0"></span>**Bibliothèque technique DB2 au format PDF ou en version papier**

Le tableau suivant décrit la bibliothèque DB2 disponible dans le centre de publications IBM à l'adresse suivante [www.ibm.com/shop/publications/order.](http://www.ibm.com/shop/publications/order) Vous pouvez télécharger les versions traduites et anglaises des manuels DB2 version 9.5 au format PDF à l'adresse [www.ibm.com/support/docview.wss?rs=71](http://www.ibm.com/support/docview.wss?rs=71&uid=swg27009474) [&uid=swg2700947.](http://www.ibm.com/support/docview.wss?rs=71&uid=swg27009474)

Ces tableaux identifient les documents disponibles au format papier, mais il se peut que ces derniers ne soient pas disponibles dans votre pays ou votre région.

| Nom                                                                                          | Référence    | Disponible au format<br>papier |
|----------------------------------------------------------------------------------------------|--------------|--------------------------------|
| Administrative API Reference                                                                 | SC23-5842-00 | Oui                            |
| Administrative Routines and<br>Views                                                         | SC23-5843-00 | Non                            |
| Call Level Interface Guide and<br>Reference, Volume 1                                        | SC23-5844-00 | Oui                            |
| Call Level Interface Guide and<br>Reference, Volume 2                                        | SC23-5845-00 | Oui                            |
| Command Reference                                                                            | SC23-5846-00 | Oui                            |
| Data Movement Utilities Guide<br>and Reference                                               | SC23-5847-00 | Oui                            |
| Data Recovery and High<br>Availability Guide and Reference                                   | SC23-5848-00 | Oui                            |
| Data Servers, Databases, and<br>Database Objects Guide                                       | SC23-5849-00 | Oui                            |
| Database Security Guide                                                                      | SC23-5850-00 | Oui                            |
| Developing ADO.NET and OLE<br><b>DB</b> Applications                                         | SC23-5851-00 | Oui                            |
| Developing Embedded SQL<br><b>Applications</b>                                               | SC23-5852-00 | Oui                            |
| Developing Java Applications                                                                 | SC23-5853-00 | Oui                            |
| Developing Perl and PHP<br>Applications                                                      | SC23-5854-00 | Non                            |
| Developing User-defined Routines<br>(SQL and External)                                       | SC23-5855-00 | Oui                            |
| Getting Started with Database<br><b>Application Development</b>                              | GC23-5856-00 | Oui                            |
| Guide d'initiation à l'installation<br>et à l'administration de DB2 sous<br>Linux et Windows | GC11-2828-00 | Oui                            |
| Internationalization Guide                                                                   | SC23-5858-00 | Oui                            |
| Guide des messages, volume 1                                                                 | GI11-7191-00 | Non                            |
| Guide des messages, volume 2                                                                 | GI11-6192-00 | Non                            |
| Guide de migration                                                                           | GC11-2827-00 | Oui                            |

*Tableau 8. Informations techniques sur DB2*

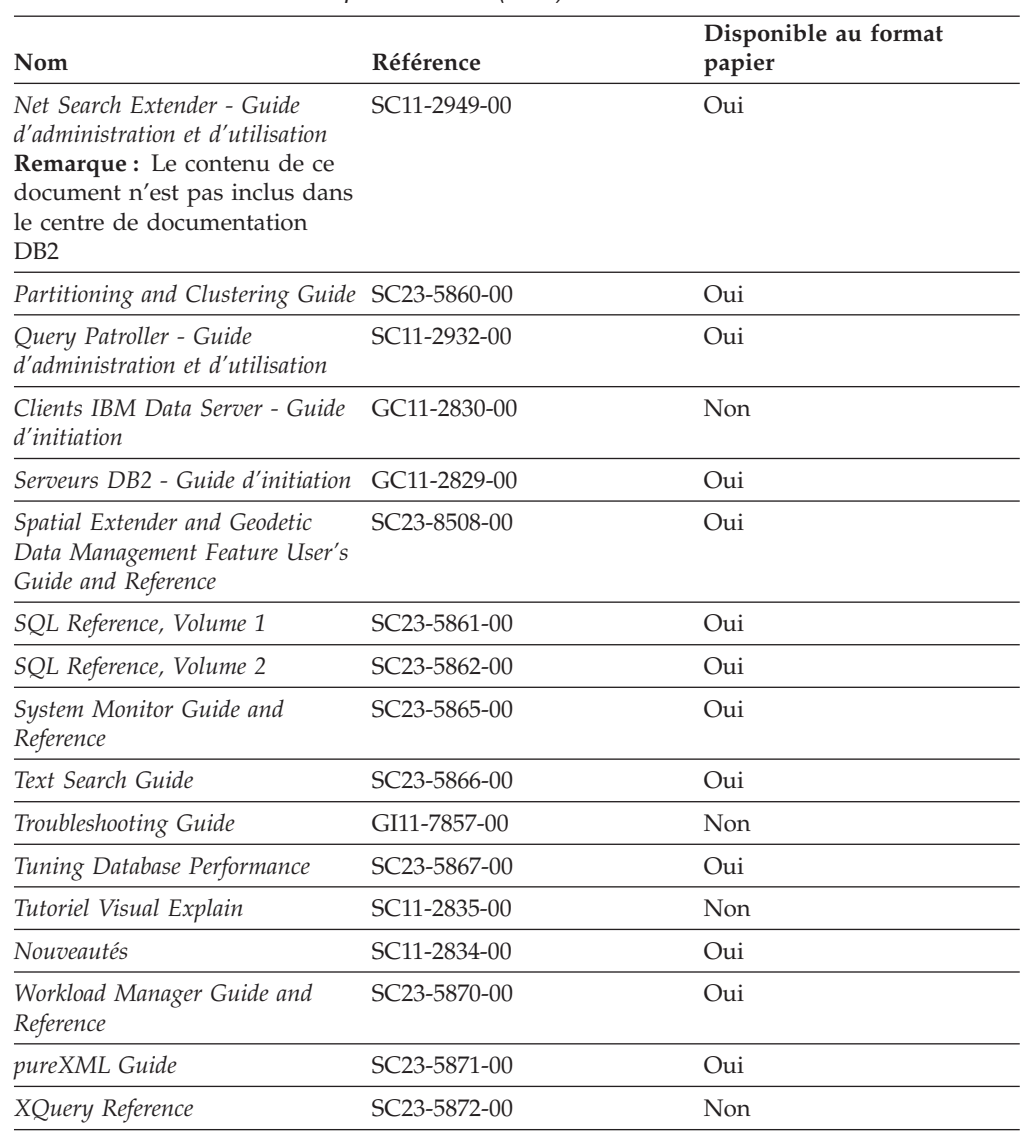

#### *Tableau 8. Informations techniques sur DB2 (suite)*

#### *Tableau 9. Informations techniques spécifiques de DB2 Connect*

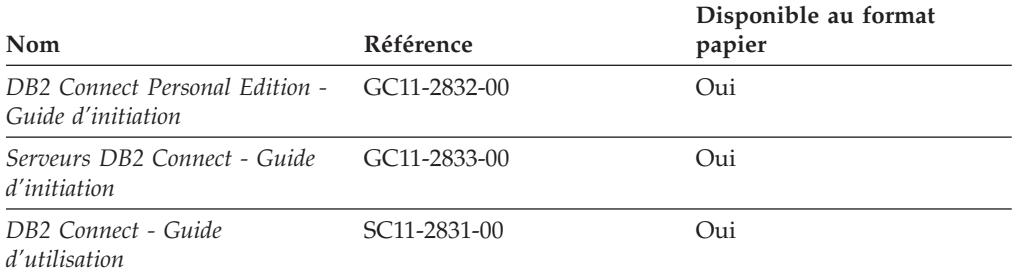

#### *Tableau 10. Informations techniques sur Information Integration*

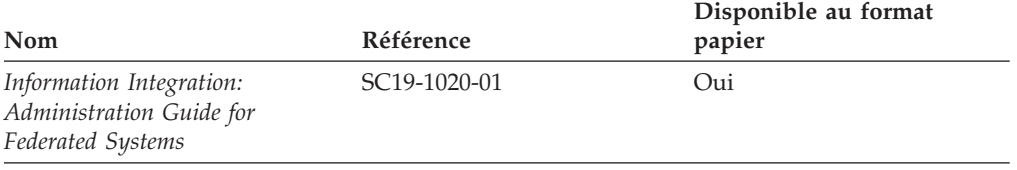

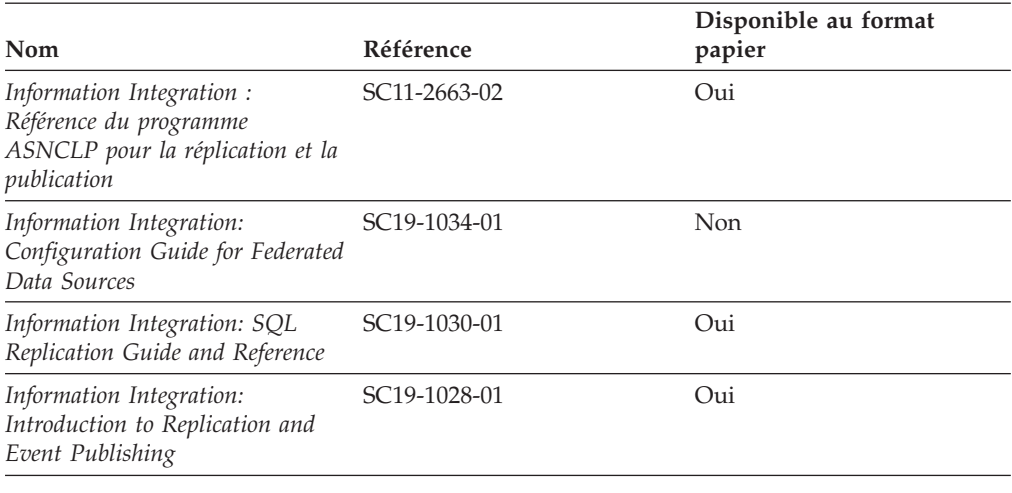

<span id="page-79-0"></span>*Tableau 10. Informations techniques sur Information Integration (suite)*

### **Commande de manuels imprimés DB2**

Si vous avez besoin de manuels imprimés DB2, vous pouvez les acheter en ligne dans un grand nombre de pays ou de régions. Vous pouvez toujours en commander auprès de votre représentant IBM. Gardez à l'esprit que certains manuels au format électronique sur le DVD de la *documentation PDF DB2* ne sont pas disponibles au format imprimé. Par exemple, aucun des volumes Guide des messages DB2 n'est disponible sous forme de documentation imprimée.

Les versions imprimées de nombreux documents DB2 disponibles sur le DVD de la documentation PDF DB2 sont en vente auprès d'IBM. Suivant votre lieu de résidence, vous pouvez commander des documents en ligne à partir de l'IBM Publications Center. Si les commandes en ligne ne sont pas disponibles dans votre pays ou votre région, vous pouvez toujours commander les documents DB2 imprimés auprès de votre représentant IBM. Notez que les documents du DVD de documentation PDF DB2 ne sont pas tous disponibles au format papier.

**Remarque :** La documentation complète de DB2 la plus récente est à votre disposition dans le centre de documentation DB2 à l'adresse suivante : [http://publib.boulder.ibm.com/infocenter/db2luw/v9r5.](http://publib.boulder.ibm.com/infocenter/db2luw/v9r5)

Pour commander des documents DB2 imprimés, procédez comme suit :

- v Pour savoir s'il est possible de commander des documents imprimés DB2 ans votre pays ou votre région, consultez l'IBM Publications Center à l'adresse suivante [http://www.ibm.com/shop/publications/order.](http://www.ibm.com/shop/publications/order) Vous devez sélectionner un pays, une région ou une langue pour accéder aux informations de commande des publications et suivre les instructions permettant de passer une commande là où vous résidez.
- Pour commander des documents imprimés DB2 auprès de votre représentant IBM, procédez comme suit :
	- 1. Recherchez les coordonnées de votre représentant local sur l'un des sites Web suivants :
		- L'annuaire IBM international des contacts à l'adresse suivante : [www.ibm.com/planetwide](http://www.ibm.com/planetwide)
		- Le site Web des publications IBM à l'adresse suivante [:http://www.ibm.com/shop/publications/order.](http://www.ibm.com/shop/publications/order) Vous devez sélectionner

votre pays, région ou langue pour accéder à la page d'accueil des publications appropriée. Dans cette page, suivez le lien ″About this site″.

- 2. Si vous appelez, précisez que vous souhaitez commander une publication D<sub>B2</sub>
- 3. Indiquez à votre représentant les titres et les numéros de référence des manuels que vous souhaitez commander. Pour plus de détails, voir [«Bibliothèque](#page-77-0) technique DB2 au format PDF ou en version papier», à la page [70.](#page-77-0)

## <span id="page-80-0"></span>**Affichage de l'aide sur les codes d'état SQL à partir de l'interpréteur de commandes**

DB2 renvoie une valeur SQLSTATE pour les conditions qui pourraient être le résultat d'une instruction SQL. L'aide sur les états SQL (SQLSTATE) donne la signification des états SQL et des codes de classe de ces états.

Pour accéder à l'aide sur les états SQL, ouvrez l'interpréteur de commandes et tapez :

? *sqlstate* ou ? *code-classe*

où *sqlstate* correspond à un code d'état SQL correct composé de cinq chiffres et *code-classe* aux deux premiers chiffres du code d'état SQL.

Par exemple, ? 08003 permet d'afficher l'aide sur l'état SQL 08003 et ? 08 permet de visualiser l'aide sur le code de classe 08.

### **Accès aux différentes versions du centre de documentation de DB2**

Pour les rubriques DB2 version 9.5, l'URL du centre de documentation DB2 est [http://publib.boulder.ibm.com/infocenter/db2luw/v9r5/](http://publib.boulder.ibm.com/infocenter/db2luw/v9r5)

Pour les rubriques DB2 version 9, l'URL du centre de documentation DB2 est <http://publib.boulder.ibm.com/infocenter/db2luw/v9/>

Pour les rubriques DB2 version 8, accédez à l'URL du centre de documentation de la version 8 à l'adresse suivante : [http://publib.boulder.ibm.com/infocenter/](http://publib.boulder.ibm.com/infocenter/db2luw/v8/) [db2luw/v8/](http://publib.boulder.ibm.com/infocenter/db2luw/v8/)

### **Affichage des rubriques dans votre langue préférée dans le centre de documentation DB2**

Le centre de documentation DB2 affiche les rubriques dans la langue définie dans les préférences de votre navigateur. Si la rubrique n'est pas disponible dans cette langue, le centre de documentation DB2 affiche la version anglaise.

- v Pour afficher les rubriques dans votre langue préférée dans le navigateur Web Internet Explorer, procédez comme suit :
	- 1. Dans Internet Explorer, sélectionnez **Outils** —> **Options Internet** —> **Langues**. La fenêtre Langues s'ouvre.
	- 2. Vérifiez que votre langue préférée est indiquée dans la première entrée de la liste de langues.
		- Pour ajouter une langue à la liste, cliquez sur le bouton **Ajouter...**.

**Remarque :** L'ajout d'une langue ne garantit pas que l'ordinateur dispose des polices requises pour afficher les rubriques dans votre langue préférée.

- <span id="page-81-0"></span>– Pour faire passer une langue en haut de la liste, sélectionnez-la et cliquez sur le bouton **Monter** jusqu'à ce qu'elle apparaisse en premier.
- 3. Videz la mémoire cache du navigateur puis régénérez la page afin d'afficher le centre de documentation DB2 dans la langue choisie.
- v Pour afficher les rubriques dans la langue de votre choix dans un navigateur Firefox ou Mozilla :
	- 1. Sélectionnez le bouton dans la section **Langues** de la boîte de dialogue **Outils** —> **Options** —> **Paramètres avancés**. Le panneau Langues est affiché dans la fenêtre Préférences.
	- 2. Vérifiez que votre langue préférée est indiquée dans la première entrée de la liste de langues.
		- Pour ajouter une nouvelle langue à la liste, cliquez sur le bouton **Ajouter...** afin de la sélectionner dans la fenêtre Ajouter des langues.
		- Pour faire passer une langue en haut de la liste, sélectionnez-la et cliquez sur le bouton **Monter** jusqu'à ce qu'elle apparaisse en premier.
	- 3. Videz la mémoire cache du navigateur puis régénérez la page afin d'afficher le centre de documentation DB2 dans la langue choisie.

Pour certaines combinaisons de navigateur et de système d'exploitation, il se peut que vous deviez également modifier les paramètres régionaux de votre système d'exploitation pour spécifier l'environnement local et la langue de votre choix.

### **Mise à jour du centre de documentation DB2 installé sur votre ordinateur ou sur un serveur intranet**

Si vous avez installé le centre de documentation DB2 sur votre poste, vous pouvez télécharger et installer des mises à jour qu'IBM peut mettre à votre disposition.

Pour la mise à jour du centre de documentation DB2 installé localement, vous devez effectuer les actions suivantes :

- 1. Arrêtez le centre de documentation DB2 sur votre ordinateur et redémarrez le centre de documentation en mode autonome. L'exécution du centre de documentation en mode autonome empêche les autres utilisateurs du réseau d'accéder au centre de documentation et permet de télécharger et d'appliquer les mises à jour.
- 2. Vérifiez quelles mises à jour sont disponibles à l'aide de la fonctionnalité de mise à jour. Installez ensuite les mises à jour que vous souhaitez à l'aide de cette fonctionnalité.

**Remarque :** Si votre environnement nécessite l'installation des mises à jour du centre de documentation DB2 sur une machine qui n'est pas connectée à Internet, vous devez mettre en miroir le site de mise à jour sur un système de fichier local via une machine connectée à Internet sur laquelle est installé le centre de documentation DB2. Si beaucoup d'utilisateurs du réseau doivent installer les mises à jour de documentation, vous pouvez leur faire gagner du temps lors de l'exécution de cette procédure en effectuant une mise en miroir du site localement puis en créant un proxy pour le site de mise à jour. Le cas échéant, utilisez la fonction de mise à jour pour télécharger les modules. Sachez toutefois que cette fonction n'est disponible qu'en mode autonome.

3. Arrêtez le centre de documentation autonome et redémarrez le centre de documentation DB2 sur votre ordinateur.

**Remarque :** Sous Windows Vista, les commandes répertoriées ci-dessous doivent être exécutées en tant qu'administrateur. Pour lancer une invite de commande ou un outil graphique avec droits d'administrateur complets, cliquez sur le raccourci et sélectionnez **Exécuter en tant qu'administrateur**.

Pour mettre à jour le centre de documentation DB2 installé sur votre ordinateur ou le serveur intranet, procédez comme suit :

- 1. Arrêtez le centre de documentation DB2.
	- v Sous Windows, cliquez sur **Démarrer → Panneau de configuration → Outils d'administration → Services**. Cliquez ensuite à l'aide du bouton droit de la souris sur le service **Centre documentation DB2** et sélectionnez **Arrêter**.
	- v Sous Linux, entrez la commande suivante : /etc/init.d/db2icdv95 stop
- 2. Démarrez le Centre de documentation en mode autonome.
	- Sous Windows:
		- a. Ouvrez une fenêtre de commande.
		- b. Accédez au chemin d'installation du centre de documentation. Par défaut, le centre de documentation DB2 est installé dans le répertoire <Program Files>\IBM\DB2 Information Center\Version 9.5, où <Program Files> représente l'emplacement du répertoire Program Files.
		- c. A partir du répertoire d'installation, accédez au répertoire doc\bin.
		- d. Exécutez le fichier help\_start.bat : help\_start.bat
	- Sous Linux :
		- a. Accédez au chemin d'installation du centre de documentation. Par défaut, le centre de documentation DB2 se trouve dans le répertoire /opt/ibm/db2ic/V9.5.
		- b. A partir du répertoire d'installation, accédez au répertoire doc/bin.
		- c. Exécutez le script help\_start :

help\_start

Le navigateur Web par défaut du système affiche le centre de documentation autonome.

- 3. Cliquez sur le bouton Mise à jour ( ). Sur le panneau de droite du centre de documentation, cliquez sur l'option permettant de rechercher les mises à jour. Une liste des mises à jour des documentations existantes s'affiche.
- 4. Pour lancer le processus de mise à jour, sélectionnez les éléments à télécharger puis cliquez sur l'option d'installation des mises à jour.
- 5. Une fois le processus de téléchargement et d'installation terminé, cliquez sur Terminer.
- 6. Arrêtez le centre de documentation autonome.
	- v Sous Windows, accédez au répertoire doc/bin du répertoire d'installation et exécutez le fichier help\_end.bat :

help end.bat

<span id="page-83-0"></span>**Remarque :** Le fichier help\_end batch inclut les commandes requises pour mener à terme de manière fiable les processus démarrés à l'aide du fichier de commandes help\_start. N'utilisez pas Ctrl-C ou tout autre méthode pour mettre fin à help\_start.bat.

Sous Linux, accédez au répertoire doc \bin du répertoire d'installation et exécutez le script help\_end : help\_end

**Remarque :** Le script help\_end inclut les commandes requises pour mener à terme les processus démarrés à l'aide du script help\_start. N'utilisez pas d'autre méthode pour mettre fin au script help\_start.

- 7. Redémarrez le centre de documentation DB2.
	- v Sous Windows, cliquez sur **Démarrer → Panneau de configuration → Outils d'administration → Services**. Cliquez ensuite à l'aide du bouton droit de la souris sur le **Centre de documentation DB2** et sélectionnez **Démarrer**.
	- v Sous Linux, entrez la commande suivante : /etc/init.d/db2icdv95 start

Le centre de documentation DB2 mis à jour affiche les nouvelles rubriques et les rubriques mises à jour.

### **Tutoriels DB2**

Les tutoriels DB2 présentent différents aspects des produits DB2. Chaque leçon fournit des instructions étape par étape.

#### **Avant de commencer**

Vous pouvez consulter la version XHTML du tutoriel à partir du centre de documentation à l'adresse suivante : [http://publib.boulder.ibm.com/infocenter/](http://publib.boulder.ibm.com/infocenter/db2luw/v9) [db2help/.](http://publib.boulder.ibm.com/infocenter/db2luw/v9)

Certaines leçons s'appuient sur des exemples de données ou de codes. Reportez-vous au tutoriel pour obtenir une description des conditions préalables aux tâches qu'il présente.

#### **Tutoriels DB2**

Pour afficher le tutoriel, cliquez sur le titre.

**«pureXML» dans** *pureXML Guide*

Configurez une base de données DB2 pour stocker des données XML et effectuer des opérations de base avec le magasin de données XML natif.

**«Visual Explain» dans** *Tutoriel Visual Explain*

Analyse, optimisation et ajustement des instructions SQL pour l'optimisation des performances à l'aide de Visual Explain.

### **Informations relatives à la résolution d'incidents sur DB2**

Un grand nombre d'informations concernant l'identification et la résolution d'incidents sont à votre disposition lorsque vous utilisez les produits DB2.

#### **Documentation DB2**

Les informations relatives à l'identification des incidents sont disponibles dans le document DB2 Troubleshooting Guide ou dans la section Support and Troubleshooting du centre de documentation DB2. Vous y trouverez des informations utiles pour identifier et isoler les incidents à l'aide d'outils et d'utilitaires de diagnostic DB2, pour résoudre les incidents les plus courants et tout autre incident découlant de l'utilisation de vos produits DB2.

#### <span id="page-84-0"></span>**Site Web de support technique DB2**

Reportez-vous au site Web de support technique DB2 si vous rencontrez des incidents et souhaitez être aidé pour en déterminer les causes et pour les résoudre. Le site Web du support technique vous permet d'accéder aux dernières mises à jour des publications DB2, des notes techniques, des enregistrements de correctifs APAR (APAR ou correctifs) et des groupes de correctifs, ainsi qu'à d'autres ressources. Vous pouvez effectuer des recherches dans cette base de connaissances pour trouver d'éventuelles solutions à vos problèmes.

Accédez au site Web de support technique DB2 à l'adresse suivante : <http://www.ibm.com/software/data/db2/udb/support.html>

### **Dispositions**

Les droits d'utilisation relatifs à ces publications sont soumis aux dispositions suivantes.

**Usage personnel :** Vous pouvez reproduire ces publications pour votre usage personnel, non commercial, sous réserve que toutes les mentions de propriété soient conservées. Vous ne pouvez distribuer ou publier tout ou partie de ces publications ou en faire des oeuvres dérivées sans le consentement exprès d'IBM..

**Usage commercial :** Vous pouvez reproduire, distribuer et publier ces publications uniquement au sein de votre entreprise, sous réserve que toutes les mentions de propriété soient conservées. Vous ne pouvez reproduire, distribuer, afficher ou publier tout ou partie de ces publications en dehors de votre entreprise, ou en faire des oeuvres dérivées, sans le consentement exprès d'IBM.

Excepté les droits d'utilisation expressément accordés dans ce document, aucun autre droit, licence ou autorisation, implicite ou explicite, n'est accordé pour ces publications ou autres informations, données, logiciels ou droits de propriété intellectuelle contenus dans ces publications.

IBM se réserve le droit de retirer les autorisations accordées ici si, à sa discrétion, l'utilisation des publications s'avère préjudiciable à ses intérêts ou que, selon son appréciation, les instructions susmentionnées n'ont pas été respectées.

Vous ne pouvez télécharger, exporter ou réexporter ces informations qu'en total accord avec toutes les lois et règlements applicables dans votre pays, y compris les lois et règlements américains relatifs à l'exportation.

IBM N'OCTROIE AUCUNE GARANTIE SUR LE CONTENU DE CES PUBLICATIONS. LES PUBLICATIONS SONT LIVREES EN L'ETAT SANS AUCUNE GARANTIE EXPLICITE OU IMPLICITE. IBM DECLINE NOTAMMENT TOUTE RESPONSABILITE RELATIVE A CES PUBLICATIONS EN CAS DE CONTREFAÇON AINSI QU'EN CAS DE DEFAUT D'APTITUDE A L'EXECUTION D'UN TRAVAIL DONNE.

### <span id="page-86-0"></span>**Annexe B. Remarques**

Le présent document peut contenir des informations ou des références concernant certains produits, logiciels ou services IBM non annoncés dans ce pays. Pour plus de détails, référez-vous aux documents d'annonce disponibles dans votre pays, ou adressez-vous à votre partenaire commercial IBM. Toute référence à un produit, logiciel ou service IBM n'implique pas que seul ce produit, logiciel ou service puisse être utilisé. Tout autre élément fonctionnellement équivalent peut être utilisé, s'il n'enfreint aucun droit d'IBM. Il est de la responsabilité de l'utilisateur d'évaluer et de vérifier lui-même les installations et applications réalisées avec des produits, logiciels ou services non expressément référencés par IBM.

IBM peut détenir des brevets ou des demandes de brevet couvrant les produits mentionnés dans le présent document. La remise de ce document ne vous donne aucun droit de licence sur ces brevets ou demandes de brevet. Si vous désirez recevoir des informations concernant l'acquisition de licences, veuillez en faire la demande par écrit à l'adresse suivante :

IBM Director of Licensing IBM Corporation North Castle Drive Armonk, NY 10504-1785 U.S.A

Pour le Canada, veuillez adresser votre courrier à :

IBM Director of Commercial Relations IBM Canada Ltd. 3600 Steeles Avenue East Markham, Ontario L3R 9Z7 Canada

Les informations sur les licences concernant les produits utilisant un jeu de caractères double octet peuvent être obtenues par écrit à l'adresse suivante :

IBM World Trade Asia Corporation Licensing 2-31 Roppongi 3-chome, Minato-ku Tokyo 106, Japan

**Le paragraphe suivant ne s'applique ni au Royaume-Uni ni dans aucun autre pays dans lequel il serait contraire aux lois locales.** LE PRESENT DOCUMENT EST LIVRE «EN L'ETAT». IBM DECLINE TOUTE RESPONSABILITE, EXPRESSE OU IMPLICITE, RELATIVE AUX INFORMATIONS QUI Y SONT CONTENUES, Y COMPRIS EN CE QUI CONCERNE LES GARANTIES DE QUALITE MARCHANDE OU D'ADAPTATION A VOS BESOINS. Certaines juridictions n'autorisent pas l'exclusion des garanties implicites, auquel cas l'exclusion ci-dessus ne vous sera pas applicable.

Le présent document peut contenir des inexactitudes ou des coquilles. Ce document est mis à jour périodiquement. Chaque nouvelle édition inclut les mises à jour. IBM peut, à tout moment et sans préavis, modifier les produits et logiciels décrits dans ce document.

Le présent document peut comporter des liens ou des références vers des sites Web et des ressources non IBM. IBM ne prend aucun engagement et n'accorde aucune garantie concernant tout site Web ou toute ressource non IBM pouvant être référencé, accessible ou lié dans ce document. L'existence d'un lien vers un site non IBM ne signifie aucunement qu'IBM assume une quelconque responsabilité quant à son contenu ou l'usage qui peut en être fait par son propriétaire. En outre, IBM n'est pas partie aux transactions que vous pourriez engager avec des tiers, et sa responsabilité ne saurait être engagée, même si vous avez pris connaissance de l'existence desdits tiers (ou utilisé un lien vers ces sites tiers) sur un site IBM. En conséquence, vous reconnaissez et acceptez qu'IBM n'est pas responsable de la disponibilité de tels sites ou ressources externes, et ne peut être tenu pour responsable du contenu, des services, des produits ou de tout autre document disponibles depuis ces sites ou ressources ou y figurant. Tout logiciel fourni par des tiers est soumis aux dispositions du contrat fournit avec le logiciel.

IBM pourra utiliser ou diffuser, de toute manière qu'elle jugera appropriée et sans aucune obligation de sa part, tout ou partie des informations qui lui seront fournies.

Les licenciés souhaitant obtenir des informations permettant : (i) l'échange des données entre des logiciels créés de façon indépendante et d'autres logiciels (dont celui-ci), et (ii) l'utilisation mutuelle des données ainsi échangées, doivent adresser leur demande à :

IBM Canada Limited Office of the Lab Director 8200 Warden Avenue Markham, Ontario L6G 1C7 CANADA

Ces informations peuvent être soumises à des conditions particulières, prévoyant notamment le paiement d'une redevance.

Le logiciel sous licence décrit dans ce document et tous les éléments sous licence disponibles s'y rapportant sont fournis par IBM conformément aux dispositions de l'ICA, des Conditions internationales d'utilisation des logiciels IBM ou de tout autre accord équivalent.

Les données de performance indiquées dans ce document ont été déterminées dans un environnement contrôlé. Par conséquent, les résultats peuvent varier de manière significative selon l'environnement d'exploitation utilisé. Certaines mesures évaluées sur des systèmes en cours de développement ne sont pas garanties sur tous les systèmes disponibles. En outre, elles peuvent résulter d'extrapolations. Les résultats peuvent donc varier. Il incombe aux utilisateurs de ce document de vérifier si ces données sont applicables à leur environnement d'exploitation.

Les informations concernant des produits non IBM ont été obtenues auprès des fournisseurs de ces produits, par l'intermédiaire d'annonces publiques ou via d'autres sources disponibles. IBM n'a pas testé ces produits et ne peut confirmer l'exactitude de leurs performances ni leur compatibilité. Elle ne peut recevoir

aucune réclamation concernant des produits non IBM. Toute question concernant les performances de produits non IBM doit être adressée aux fournisseurs de ces produits.

Toute instruction relative aux intentions d'IBM pour ses opérations à venir est susceptible d'être modifiée ou annulée sans préavis, et doit être considérée uniquement comme un objectif.

Le présent document peut contenir des exemples de données et de rapports utilisés couramment dans l'environnement professionnel. Ces exemples mentionnent des noms fictifs de personnes, de sociétés, de marques ou de produits à des fins illustratives ou explicatives uniquement. Toute ressemblance avec des noms de personnes, de sociétés ou des données réelles serait purement fortuite.

#### LICENCE DE COPYRIGHT :

Le présent logiciel peut contenir des exemples de programme d'application en langage source destinés à illustrer les techniques de programmation sur différentes plateformes d'exploitation. Vous avez le droit de copier, de modifier et de distribuer ces exemples de programmes sous quelque forme que ce soit et sans paiement d'aucune redevance à IBM, à des fins de développement, d'utilisation, de vente ou de distribution de programmes d'application conformes aux interfaces de programmation des plateformes pour lesquelles ils ont été écrits ou aux interfaces de programmation IBM. Ces exemples de programmes n'ont pas été rigoureusement testés dans toutes les conditions. Par conséquent, IBM ne peut garantir expressément ou implicitement la fiabilité, la maintenabilité ou le fonctionnement de ces programmes.

Toute copie totale ou partielle de ces programmes exemples et des oeuvres qui en sont dérivées doit comprendre une notice de copyright, libellée comme suit :

© (*nom de votre société*) (*année*). Des segments de code sont dérivés des Programmes exemples d'IBM Corp. © Copyright IBM Corp. \_*indiquez l'année ou les années*\_. All rights reserved.

#### **Marques**

Les noms de sociétés, de produits et de services apparaissant dans les documents de la bibliothèque de documentation DB2 version 9.5 peuvent appartenir à International Business Machines Corporation ou à des tiers. Des informations sur les marques d'IBM Corporation aux Etats-Unis et/ou dans certains autres pays sont disponibles sur le site [http://www.ibm.com/legal/copytrade.shtml.](http://www.ibm.com/legal/copytrade.shtml)

Les termes qui suivent sont des marques d'autres sociétés et sont utilisés dans l'un des documents de la bibliothèque de documentation DB2 :

Microsoft, Windows, Windows NT et le logo Windows sont des marques de Microsoft Corporation aux Etats-Unis et/ou dans certains autres pays.

Intel, le logo Intel, le logo Intel Inside, Intel Centrino, le logo Intel Centrino, Celeron, Intel Xeon, Intel SpeedStep, Itanium et Pentium sont des marques d'Intel Corporation aux Etats-Unis et dans certains autres pays.

Java ainsi que tous les logos et toutes les marques incluant Java sont des marques de Sun Microsystems, Inc. aux Etats-Unis et/ou dans certains autres pays.

UNIX est une marque enregistrée de The Open Group aux Etats-Unis et/ou dans certains autres pays.

Linux est une marque déposée de Linus Torvalds aux Etats-Unis et/ou dans certains autres pays.

Adobe, le logo Adobe, PostScript, et le logo PostScript sont des marques d'Adobe Systems Incorporated aux Etats-Unis et/ou dans certains autres pays.

Les autres noms de sociétés, de produits et de services peuvent appartenir à des tiers.

## **Index**

## **A**

à propos de ce [manuel](#page-8-0) 1 activation de fonctions de type root dans une [installation](#page-37-0) non root 30 aide [affichage](#page-80-0) 73 [instructions](#page-80-0) SQL 73 ajout bases de données [manuelle](#page-59-0) 52 ajout manuel d'une base de données assistant de [configuration](#page-59-0) 52 applications [ODBC](#page-68-0) 61 [applications](#page-68-0) de bases de données 61 assistant d'installation DB2 [identificateurs](#page-62-0) de langues 55 assistant de configuration configuration connexion à la base de données, [généralités](#page-59-0) 52 fonction de [reconnaissance](#page-58-0) 51 test [connexions](#page-61-0) de base de données 54 Assistant de [configuration](#page-58-0) 51 assistant de configuration (CA) configuration [connexion](#page-54-0) au serveur de base de données hôte 47 [connexion](#page-54-0) au serveur de base de données System i 47

# **B**

bases de données concepts [MVS](#page-46-0) 39 [OS/390](#page-46-0) 39 [OS/400](#page-46-0) 39 [VM](#page-46-0) 39 [VSE](#page-46-0) 39 [z/OS](#page-46-0) 39 [configuration](#page-61-0) 54 bases de données DB2 [désinstallation](#page-72-0) 65 [suppression](#page-72-0) 65 bases de données hôte [configuration](#page-55-0) de TCP/IP 48 [connexions](#page-29-0) client 22

# **C**

CCSID (ID de jeu de caractères codés) langages [bidirectionnels](#page-66-0) 59 CD montage [Linux](#page-24-0) 17 Centre de développement DB2 AD Client [support](#page-16-0) 9 Centre de documentation affichage dans [plusieurs](#page-80-0) langues 73 [mise](#page-81-0) à jour 74 [versions](#page-80-0) 73

centre de documentation DB2 affichage dans [plusieurs](#page-80-0) langues 73 [mise](#page-81-0) à jour 74 Centre de documentation DB2 [versions](#page-80-0) 73 Clients DB2 [généralités](#page-15-0) 8 clients IBM Data Server connexion avec bases de [données](#page-29-0) hôte 22 codes territoire [support](#page-66-0) des pages de codes 59 [commande](#page-79-0) de manuels DB2 72 commandes [db2secv82](#page-30-0) 23 [db2setup](#page-62-0) 55 comptes d'utilisateur requis pour [l'installation](#page-26-0) (Windows) 19 [conditionnement](#page-12-0) du produit 5 conditions requises clients IBM Data Server [connexion](#page-29-0) aux bases de données hôte 22 configuration connectivité utilisation de l'assistant de [configuration](#page-54-0) 47 DB2 Connect [Personal](#page-20-0) Edition 13 LANG (variable [d'environnement\)](#page-62-0) 55 [TCP/IP](#page-55-0) 48 configuration de distribution Linux 32 [bits](#page-23-0) 16 64 [bits](#page-23-0) 16 [configuration](#page-54-0) de la connexion 47 [configuration](#page-54-0) de la connexion à un grand système 47 [configuration](#page-54-0) de la connexion à un moyen système 47 connexions Assistant de [configuration](#page-15-0) 8 [connexion](#page-14-0) directe à une base de données hôte ou System i [7](#page-14-0) [généralités](#page-15-0) 8 hôtes DRDA via le serveur de [communications](#page-48-0) 41 connexions aux bases de données configuration à l'aide de la fonction de [reconnaissance](#page-58-0) 51 avec l'assistant de [configuration](#page-59-0) 52 connexions de base de données [test](#page-61-0) 54

# **D**

D<sub>R2</sub> langues de [l'interface](#page-62-0) 55 [pages](#page-62-0) de code 55 suppression (root) [Linux](#page-73-0) 66 [UNIX](#page-73-0) 66 [variables](#page-62-0) locales 55 DB2 Connect comptes utilisateur [\(Windows\)](#page-26-0) 19 installation sans droits [d'administration](#page-28-0) 21 [préparation](#page-52-0) aux connexions de DB2 pour VSE & VM 45 DB2 Connect Personal Edition [configuration](#page-20-0) 13 configuration requise pour l'installation [Windows](#page-26-0) 19 [description](#page-12-0) du produit 5 installation [généralités](#page-20-0) 13 [Linus](#page-21-0) 14 [Windows](#page-24-0) 17 DB2 Universal Database pour OS/390 et z/OS mise à jour des tables [système](#page-51-0) 44 [DB2ADMNS](#page-30-0) 23 groupes [d'utilisateurs](#page-30-0) 23 [db2rfe](#page-33-0) 26, [30](#page-37-0) db2setup affichage [langues](#page-62-0) 55 paramètres [linguistiques](#page-62-0) 55 [DB2USERS](#page-30-0) 23 groupes [d'utilisateurs](#page-30-0) 23 définition LANG (variable [d'environnement\)](#page-65-0) 58 définition des accès [utilitaires](#page-68-0) 61 [désinstallation](#page-72-0) 65 base de données DB2 [Windows](#page-72-0) 65 non [root](#page-40-0) 33 développement d'applications [utilisation](#page-69-0) d'ODBC 62 via [JDBC](#page-69-0) 62 dispositions utilisation des [publications](#page-84-0) 77 documentation conditions [d'utilisation](#page-84-0) 77 format PDF ou manuels [imprimés](#page-77-0) 70 Documents imprimés [commande](#page-79-0) 72 données conversions [caractères](#page-66-0) 59 DVD montage [Linux](#page-24-0) 17

### **E**

entrée DCS [suppression](#page-61-0) 54 espace disque requis [Linux](#page-20-0) 13 [UNIX](#page-20-0) 13 [Windows](#page-20-0) 13 [exemples](#page-14-0) 7

# **F**

fonction de reconnaissance [configuration](#page-58-0) d'une connexion à une base de données 51 fonctions de type root dans une [installation](#page-37-0) non root 30

# **G**

généralités DB2 [Connect](#page-12-0) 5 groupes d'utilisateurs [ajout](#page-30-0) à 23 [DB2ADMNS](#page-30-0) 23 [DB2USERS](#page-30-0) 23 [sécurité](#page-30-0) 23 Groupes de correctifs [installations](#page-39-0) non root 32

# **I**

i5/OS [configuration](#page-44-0) de DB2 Connect 37 [configuration](#page-44-0) de DB2 pour DB2 Connect 37 [DSPNETA](#page-44-0) 37 [DSPRDBDIRE](#page-44-0) 37 [WRKLIND](#page-44-0) 37 identification des incidents [informations](#page-83-0) en ligne 76 [tutoriels](#page-83-0) 76 installation comptes utilisateur [\(Windows\)](#page-26-0) 19 DB2 Connect [Personal](#page-20-0) Edition 13 [installation](#page-32-0) avec des droits root 25 [différences](#page-32-0) 25 structure des [répertoires](#page-32-0) 25 installation des produits DB2 [utilisateur](#page-36-0) non root 29 [installation](#page-36-0) non root 29 [activation](#page-37-0) de fonctions de type root 30 [installation](#page-32-0) sans droits root 25, [26](#page-33-0) [différences](#page-32-0) 25 [limitations](#page-33-0) 26 structure des [répertoires](#page-32-0) 25 installations non root [désinstallation](#page-40-0) 33 Groupes de [correctifs](#page-39-0) 32 instances DB2 non root [suppression](#page-40-0) 33 instances non root [suppression](#page-40-0) 33 instructions SQL [affichage](#page-80-0) de l'aide 73 interface CLI (call level interface) DB2 AD Client [support](#page-16-0) 9 interpréteur de [commandes](#page-58-0) (CLP) 51 DB2 AD Client [support](#page-16-0) 9 iSeries [DSPNETA](#page-44-0) 37 [WRKLIND](#page-44-0) 37 ISeries [configuration](#page-44-0) de DB2 Connect 37 [configuration](#page-44-0) de DB2 pour DB2 Connect 37 [DSPRDBDIRE](#page-44-0) 37

# **J**

Java DB2 AD Client [support](#page-16-0) 9 JDBC (Java Database Connectivity) DB2 AD Client [support](#page-16-0) 9

## **L**

LANG (variable d'environnement) [configuration](#page-62-0) 55 [définition](#page-65-0) 58

langues affichage de [db2setup](#page-62-0) 55 assistant d'installation DB2 pour les [identificateurs](#page-62-0) de [langue](#page-62-0) 55 support des CCSID [bidirectionnels](#page-66-0) 59 langues d'interface modification [Windows](#page-64-0) 57 langues de [l'interface](#page-62-0) 55 modification [UNIX](#page-65-0) 58 limitations [installation](#page-33-0) sans droits root 26 Linux installation DB2 Connect [Personal](#page-21-0) Edition 14 [montage](#page-24-0) du CD ou du DVD 17 suppression DB2 [\(root\)](#page-73-0) 66

## **M**

mémoire requise [Linux](#page-20-0) 13 [UNIX](#page-20-0) 13 [Windows](#page-20-0) 13 mises à jour Centre de [documentation](#page-81-0) 74 centre de [documentation](#page-81-0) DB2 74 modification [paramètre](#page-64-0) de langue par défaut sous Windows 57 montage CD ou DVD [Linux](#page-24-0) 17

# **O**

objets de données ActiveX DB2 AD Client [support](#page-16-0) 9 ODBC (Open Database Connectivity) [applications](#page-68-0) activées 61 OLE (Object Linking and Embedding) DB2 AD Client [support](#page-16-0) 9 OS/390 [configuration](#page-51-0) de systèmes de bases de données DB2 44

# **P**

pages de code conversion [exceptions](#page-66-0) 59 pages de codes prises en [charge](#page-62-0) 55 paramètre de langue par défaut [Windows](#page-64-0) 57 précompilateurs DB2 AD Client [support](#page-16-0) 9 présentation de la [documentation](#page-76-0) 69 produits serveur DB2 Connect [description](#page-12-0) du produit 5 protocoles de communication [configuration](#page-48-0) de l'accès à l'hôte DRDA 41

## **R**

[remarques](#page-86-0) 79 résolution des incidents [informations](#page-83-0) en ligne 76 [tutoriels](#page-83-0) 76

## **S**

[scénarios](#page-14-0) 7 schéma d'annuaire extension [Windows](#page-28-0) .NET 21 sécurité groupes [d'utilisateurs](#page-30-0) 23 SQL imbriqué DB2 AD Client [support](#page-16-0) 9 SQLJ (SQL imbriqué pour Java) DB2 AD Client [support](#page-16-0) 9 structure des [répertoires](#page-32-0) 25 support CCSID bidirectionnel [support](#page-66-0) des langues 59 support de langue nationale [conversions](#page-66-0) de données de type caractères 59 support de langue nationale (NLS) [conversions](#page-66-0) de données de type caractères 59 [suppression](#page-72-0) 65 base de données DB2 [Windows](#page-72-0) 65 DB2 (root) [Linux](#page-73-0) 66 [UNIX](#page-73-0) 66 [entrée](#page-61-0) dcs 54 [instances](#page-40-0) non root 33 System i serveur de base de données [configuration](#page-55-0) de TCP/IP 48 systèmes d'exploitation Windows comptes [utilisateur](#page-26-0) DB2 19 configuration requise pour l'installation DB2 Connect [Personal](#page-26-0) Edition 19 extension du schéma d'annuaire [Windows](#page-28-0) Server 2003 21 installation DB2 Connect, sans droits [d'administration](#page-28-0) 21 DB2 Connect [Personal](#page-24-0) Edition 17 [modification](#page-64-0) du paramètre de langue par défaut 57 [suppression](#page-72-0) de la base de données DB2 65

# **T**

TCP/IP configuration [connexions](#page-14-0) hôte 7, [41](#page-48-0) [configuration](#page-46-0) de DB2 UDB pour OS/390 et z/OS 39 configuration manuelle serveur de base de [données](#page-55-0) hôte 48 serveur de base de [données](#page-55-0) System i 48 test [connexions](#page-61-0) de base de données 54 tutoriels [identification](#page-83-0) et résolution des incidents 76 Visual [Explain](#page-83-0) 76

# **U**

UNIX [modification](#page-65-0) de la langue de l'interface de DB2 58 suppression  $DB2$  [\(root\)](#page-73-0) 66 [instances](#page-40-0) DB2 non root 33 utilitaires [définition](#page-68-0) des accès 61

## **V**

variables locales pris en [charge](#page-62-0) 55 Visual Explain [tutoriel](#page-83-0) 76 VSE et VM pour les connexions [préparation](#page-52-0) de DB2 à partir de DB2 Connect 45 VTAM [préparation](#page-46-0) d'OS/390 ou de z/OS pour DB2 Connect 39

# **Z**

z/OS

[configuration](#page-51-0) de systèmes de bases de données DB2 44

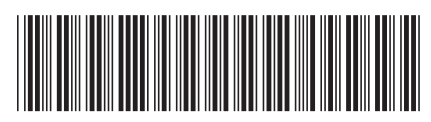

GC11-2832-00

# IBM

Spine information: Spine information:

1

DB2 Connect version 9.5 **DB2 Connect Personal Edition - Guide d'initiation** -DB2 Connect Personal Edition - Guide d'initiation

DB2 Connect version 9.5